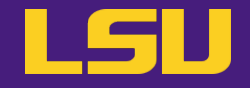

# **Magic Tools to Install / Manage Software**

# Part 1: CONDA Virtual Environment

## **Jason Li**

HPC User Services LSU HPC / LONI sys-help@loni.org

Louisiana State University, Baton Rouge Oct 25, 2023

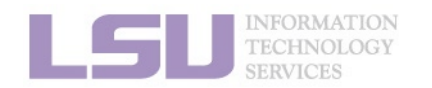

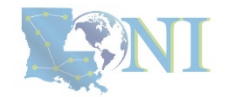

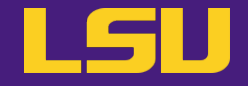

# **Magic Tools to Install / Manage Software**

# Part 1: CONDA Virtual Environment

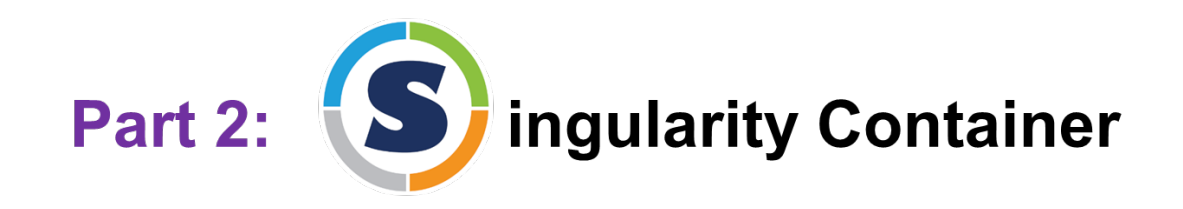

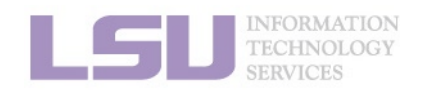

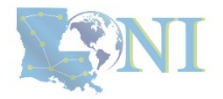

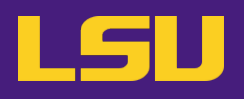

### **1. Why Conda?**

- 1) Problems
- 2) Virtual environment & Conda

### **2. Basic Usage**

- 1) Get Conda
- 2) Typical workflow
- 3) Creating a virtual environment
- 4) Installing software packages

### **3. Advanced Tips**

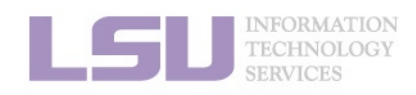

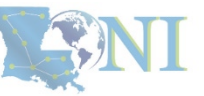

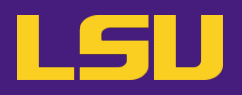

### **1. Why Conda?**

- 1) Problems
- 2) Virtual environment & Conda

### **2. Basic Usage**

- 1) Get Conda
- 2) Typical workflow
- 3) Creating a virtual environment
- 4) Installing software packages
- **3. Advanced Tips**

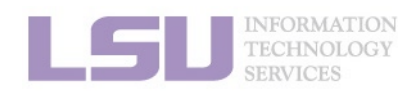

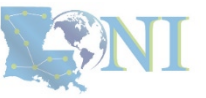

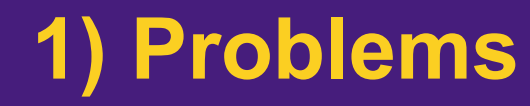

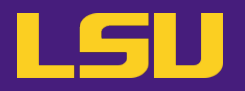

• **Core problem:**

## **Installing software on an HPC system**

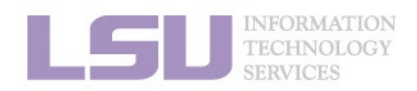

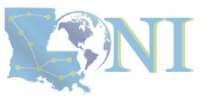

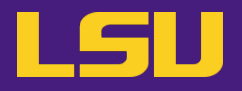

• **Traditional Linux solution:**

– Compiling from source code

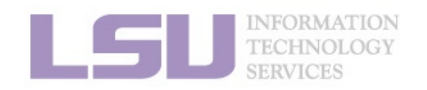

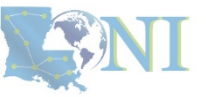

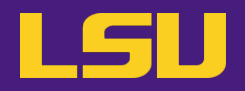

### **a) Dependencies** (Welcome to Linux!)

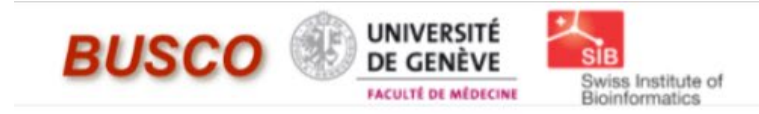

# **BUSCO**

### from QC to gene prediction and phylogenomics

BUSCO v5.4.7 is the current stable version!

Gitlab<sup>®</sup>, a Conda package<sup>®</sup> and Docker container<sup>®</sup> are also available.

Based on evolutionarily-informed expectations of gene content of near-universal single-copy orthologs, BUSCO metric is complementary to technical metrics like N50.

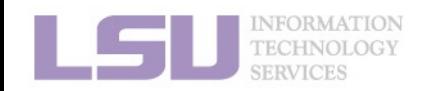

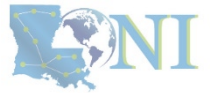

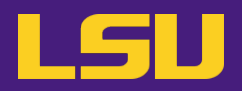

### **a) Dependencies** (Welcome to Linux!)

### Third-party components

A full installation of BUSCO requires Python 3.3+ (2.7 is not supported from v4 onwards), BioPython, pandas, BBMap, tBLASTn 2.2+, Augustus 3.2+, Prodigal, Metaeuk, HMMER3.1+, SEPP, and R + ggplot2 for the plotting companion script. Some of these tools are necessary only for analysing certain type of organisms and input data, or for specific run modes.

- https://biopython.org/
- https://pandas.pydata.org/
- https://jgi.doe.gov/data-and-tools/software-tools/bbtools/
- https://ftp.ncbi.nlm.nih.gov/blast/executables/blast+/LATEST
- http://bioinf.uni-greifswald.de/augustus/
- https://github.com/soedinglab/metaeuk
- https://github.com/hyattpd/Prodigal
- http://hmmer.org/
- https://github.com/smirarab/sepp/
- https://www.r-project.org/

Please make sure that each software package listed above works INDEPENDENTLY of BUSCO before attempting to run any BUSCO assessments.

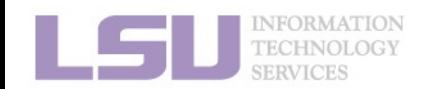

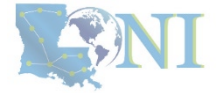

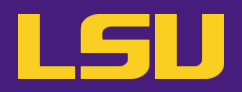

### **a) Dependencies** (Welcome to Linux!)

### Third-party components

A full installation of BUSCO requires Python 3.3+ (2.7 is not supported from v4 onwards), BioPython, pandas, BBMap, tBLASTn 2.2+, Augustus 3.2+, Prodigal, Metaeuk, HMMER3.1+, SEPP, and  $R + qgplot2$  for the plotting companion script. Some of these tools are necessary only for analysing certain type of organisms and input data, or for specific run modes.

- https://biopython.org/
- https://pandas.pydata.org/
- https://jgi.doe.gov/data-and-tools/software-tools/bbtools/
- https://ftp.ncbi.nlm.nih.gov/blast/executables/blast+/LATEST
- http://bioinf.uni-greifswald.de/augustus/
- https://github.com/soedingiab/metaeuk≌
- https://github.com/hyattpd/Prodigal
- http://hmmer.org/
- https://github.com/smirarab/sepp/
- https://www.r-project.org/

Please make sure that each software package listed above works INDEPENDENTLY of BUSCO before attempting to run any BUSCO assessments.

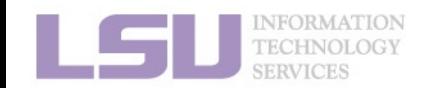

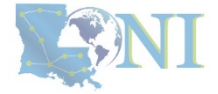

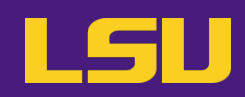

### **a) Dependencies** (Welcome to Linux!)

### Third-party components

A full installation of BUSCO requires Python 3.3+ (2.7 is not supported from v4 onwards), BioPytho pandas, BBMap, tBLASTn 2.2+, Augustus 3.2+, Prodigal, Metaeuk, HMMER3.1+, SEPP, and R + ggpld the plotting companion script. Some of these tools are necessary only for analysing certain type o organisms and input data, or for specific run modes.

- https://biopython.org/
- https://pandas.pydata.org/
- https://jgi.doe.gov/data-and-tools/software-tools/bbtools/
- https://ftp.ncbi.nlm.nih.gov/blast/executables/blast+/LATEST
- http://bioinf.uni-greifswald.de/augustus/
- https://github.com/soedingiab/metaeukE
- https://github.com/hyattpd/Prodigal
- http://hmmer.org/
- https://github.com/smirarab/sepp/
- https://www.r-project.org/

Please make sure that each software package listed above works INDEPENDENTLY of SUSCO before attempting to run any BUSCO assessments.

### · Dependencies

### The following dependencies are required for AUGUSTUS:

- o for gzip compressed input: (set ZIPINPUT = false in common.mk if available)
	- · libboost-iostreams-dev
- · zlib1q-dev
- o for comparative AUGUSTUS (multi-species, CGP): (set COMPGENEPRED = false in es required by the CGP version are not available. Augustus can then only be run in single-genome mode, which is what most users need.)
- · libgsl-dev
- · libboost-all-dev
- libsuitesparse-dev
- · liblpsolve55-dev
- I libsglite3-dev (add SQLITE = false to common.mk if this feature is not required or the required library is not available)
- I libmysql++-dev (add MYSQL = false to common.mk if this feature is not required or the required library is not available)
- o for compiling utilities bam2hints and filterBam:
- · libbamtools-dev zlib1q-dev
- o for compiling utility utrrnaseq:
	- libboost-all-dev (version must be >Boost\_1\_49\_0)
- o for compiling utility bam2wig:
	- Follow these instructions. Note that it shouldn't be a problem to compile AUGUSTUS without bam2wig. In practice, you can simply use bamToWig.py to accomplish the same task.
- For compiling homgenemapping (set BOOST = FALSE in auxprogs/homgenemapping/src/Makefile if the option --printHomologs is not required or the required libraries are not available)
- · libboost-all-dev
- o for scripts:
- Perl
- · Python3
- o for the python3 script bamToWig.py:
	- twoBitInfo and faToTwoBit from http://hgdownload.soe.ucsc.edu/admin/exe.bamToWig.py will automatically download these tools to the working directory during execution if they are not in your \$PATH.
	- SAMtools (available e.g. via package managers or here see notes below)

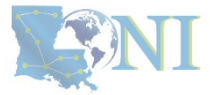

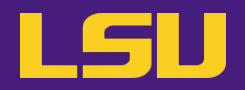

**b) Permission denied** (Welcome to HPC!)

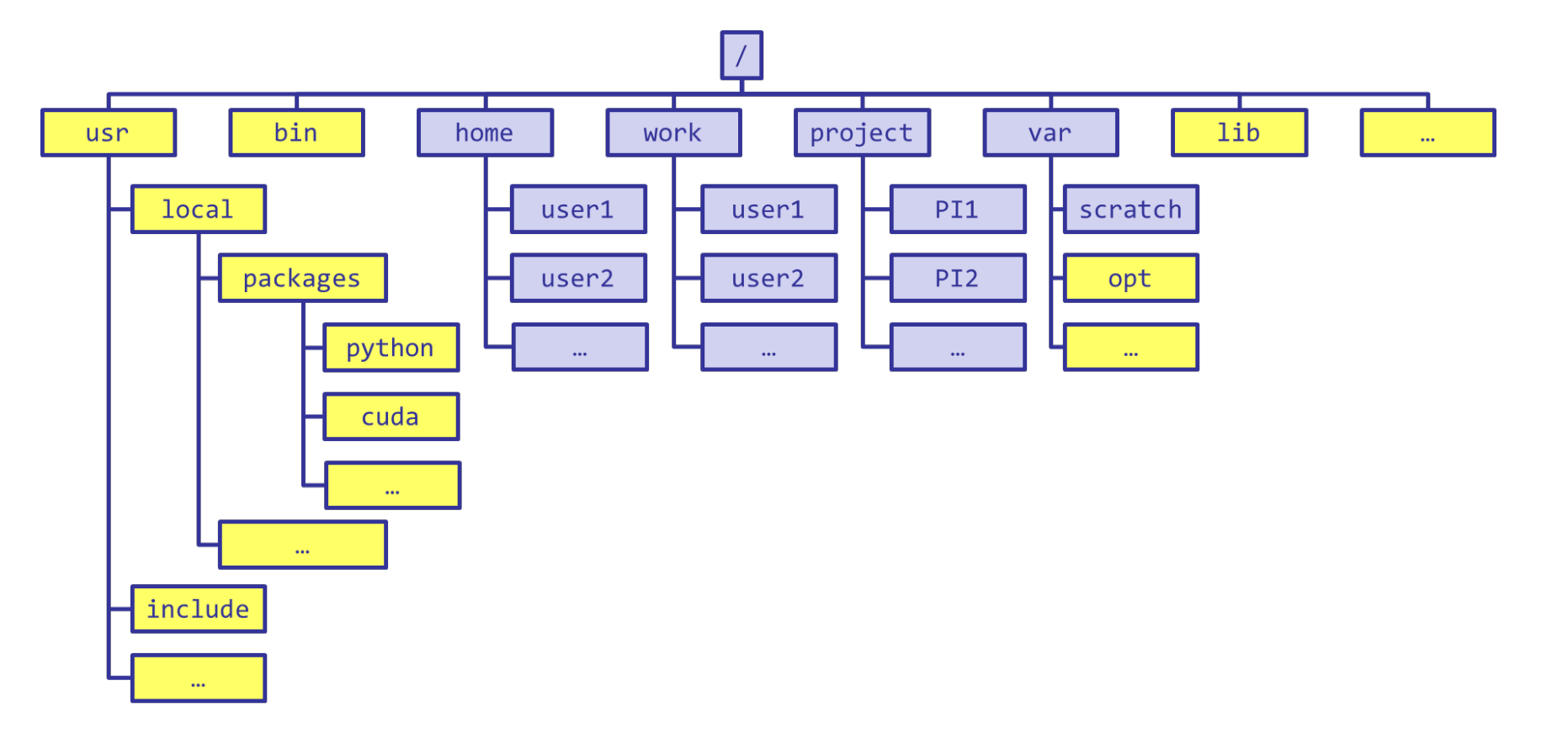

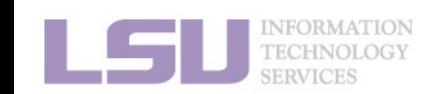

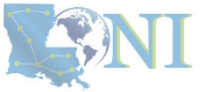

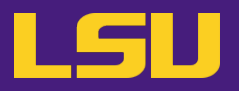

**b) Permission denied** (Welcome to HPC!)

[jasonli3@smic2 ~]\$ module load python/3.6.2-anaconda-tensorflow<br>[jasonli3@smic2 ~]\$ module li<br>Currently Loaded Modulefiles:<br>1) python/3.6.2-anaconda-tensorflow

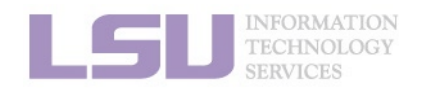

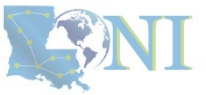

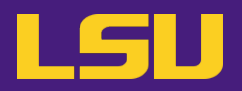

**b) Permission denied** (Welcome to HPC!)

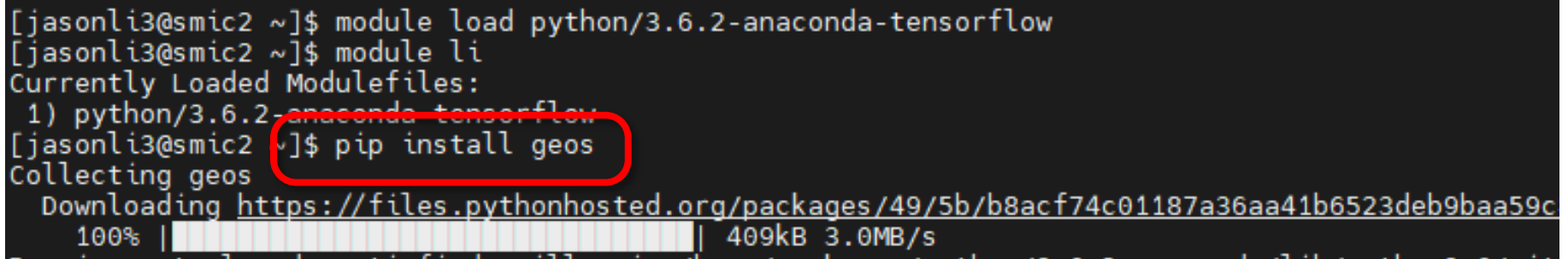

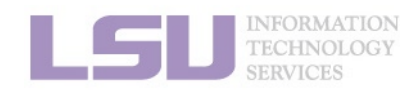

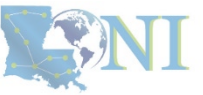

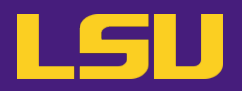

### **b) Permission denied** (Welcome to HPC!)

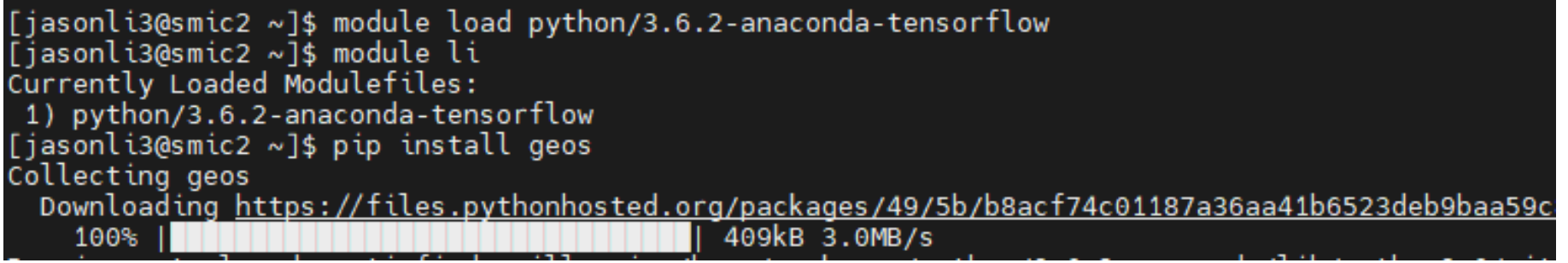

os.makedirs(path) File "/usr/local/packages/python/3.6.2-anaconda/lib/python3.6/os.py", line 220, in makedirs mkdir(name, mode)<br>PermissionEr<mark>ror: [Errno 13] Permission denied: '/usr/local/packages/python/3.6.2-anaconda/lib/p</mark><br>You are usin<del>g pip version 0.0.1, however version 23.0.1 is available.</del> You are usin<mark>g pip version 0.0.1, however version 23.0.1 is available.<br>You should consider upgrading via the 'pip install --upgrade pip' command.<br>Fiasonli3@smic2 ~1\$ ■</mark> [jasonli3@smic2 ~]\$

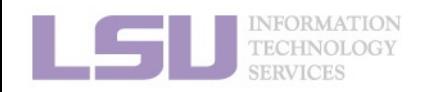

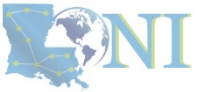

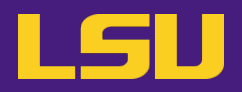

- **b) Permission denied** (Welcome to HPC!)
	- If you ask Google / ChatGPT...

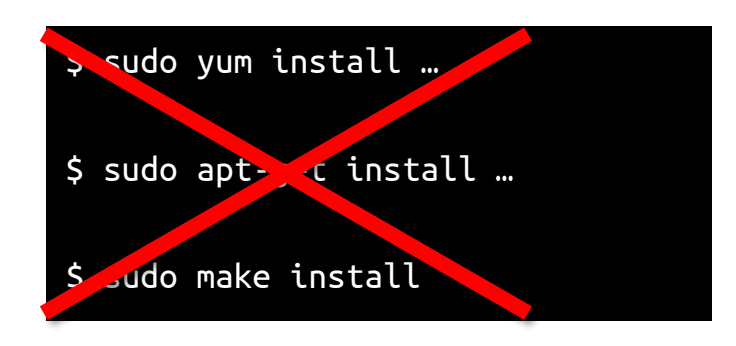

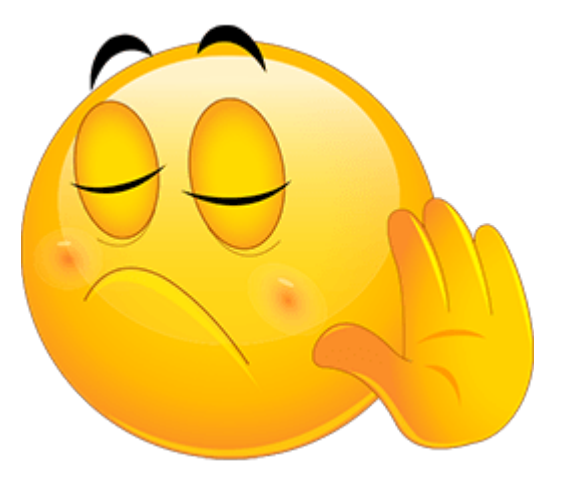

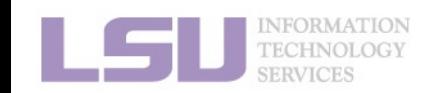

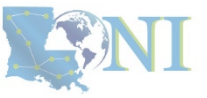

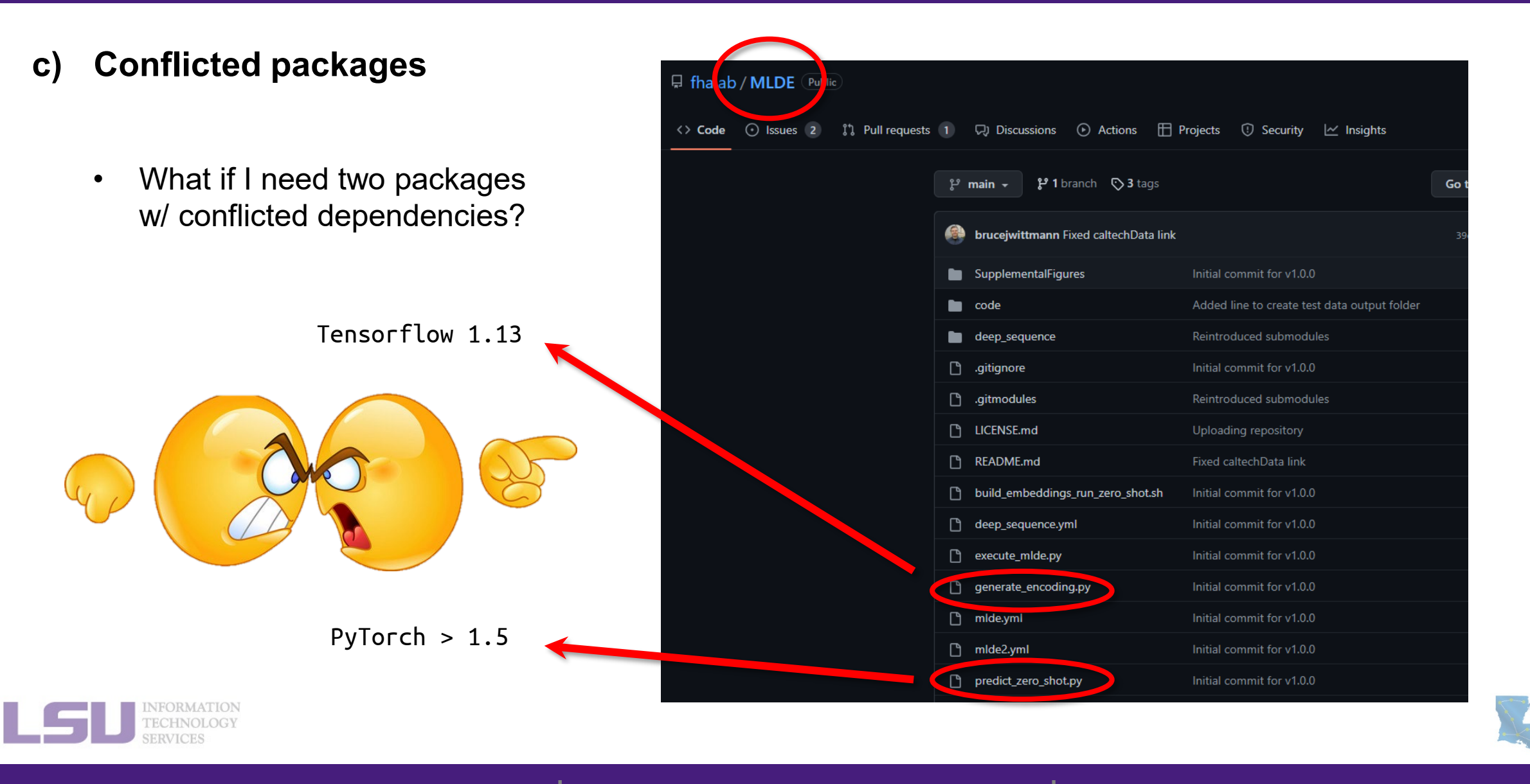

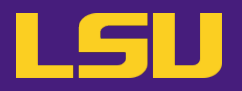

**d) Sharing / Migrating your environment**

– Huge effort & large disk quota to install

- What if my colleagues want to use?
- What if I want to migrate a different cluster?

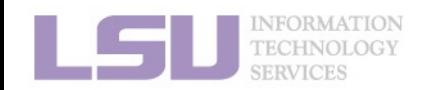

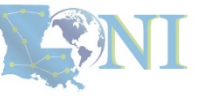

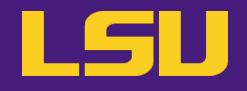

## **Any of those apply to you?**

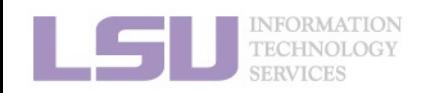

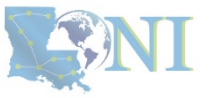

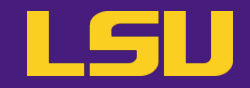

# **Magic Tools to Install / Manage Software**

# Part 1: CONDA Virtual Environment

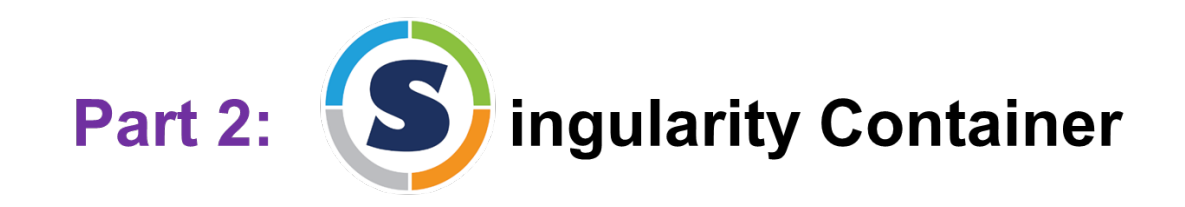

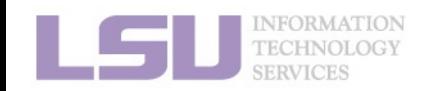

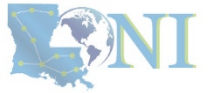

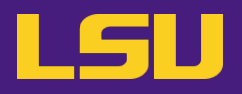

### **1. Why Conda?**

1) Problems

- 2) Virtual environment & Conda
- **2. Basic Usage**
	- 1) Get Conda
	- 2) Typical workflow
	- 3) Creating a virtual environment
	- 4) Installing software packages
- **3. Advanced Tips**

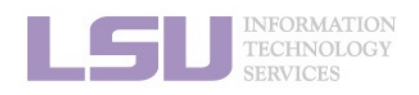

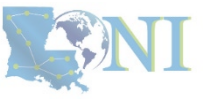

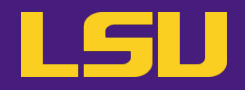

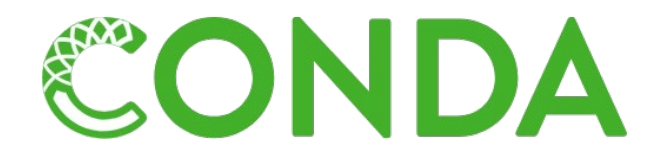

# **Virtual Environment**

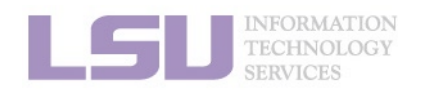

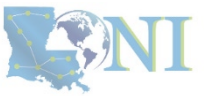

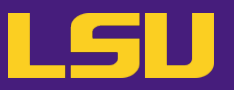

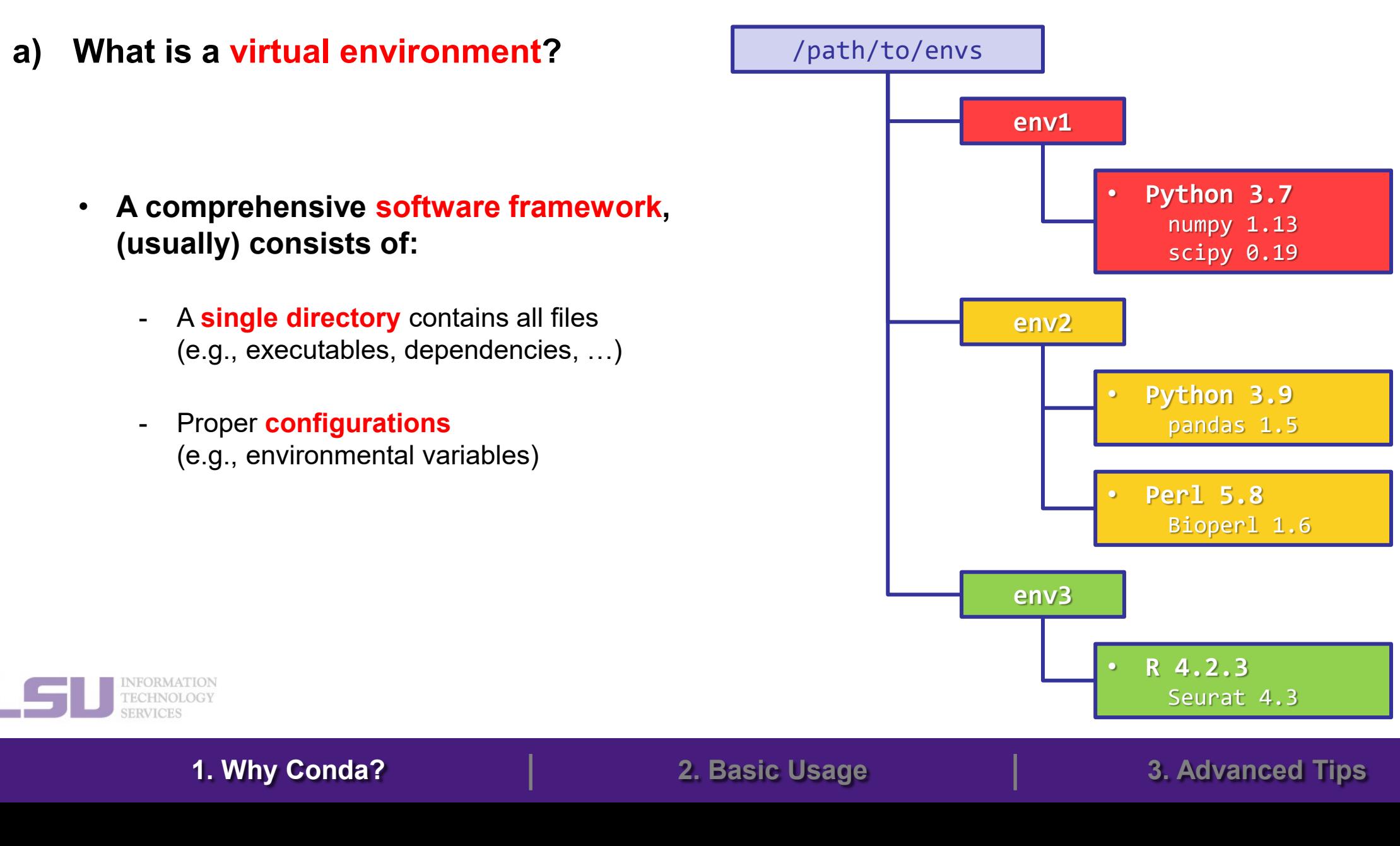

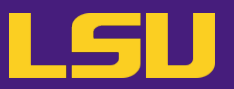

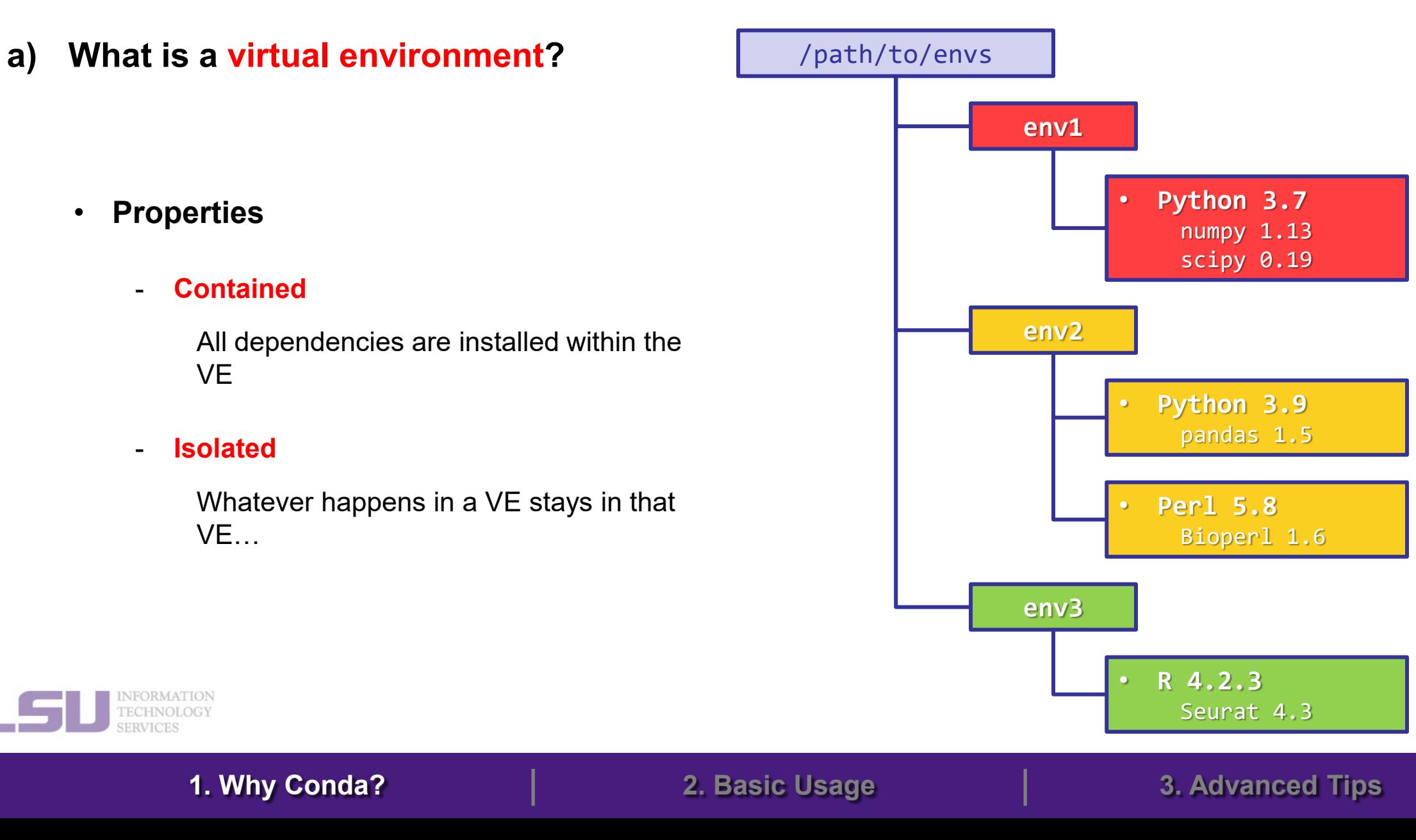

**b) What is Conda**

CONDA

- A **software** tool
- Creates / loads / switches between virtual environments
- Installs / updates / manages packages & dependencies in virtual environments
- Initially for Python  $\rightarrow$  General purposes
- Advantage: Does **NOT** need sudo permission!

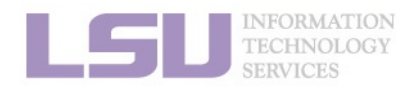

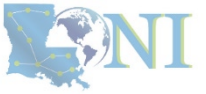

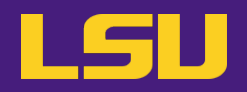

**c) Relation**

• is **a tool** to create / manage

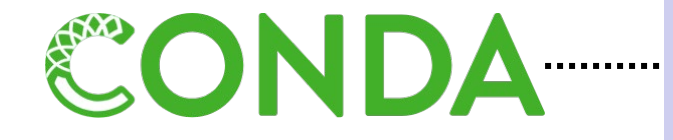

- is **not the only** tool to create / manage
- **usually** works with

**Virtual Environment**

. . . . . . . . . .

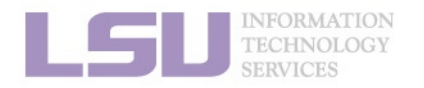

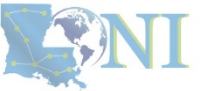

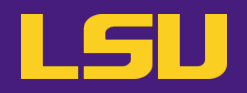

• **In general:**

## **If a software package you need is managed by Conda, you (most likely) can install / manage it without needing our help**

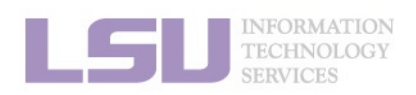

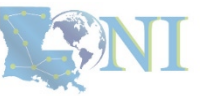

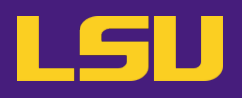

### **1. Why Conda?**

- 1) Problems
- 2) Virtual environment & Conda

### **2. Basic Usage**

- 1) Get Conda
- 2) Typical workflow
- 3) Creating a virtual environment
- 4) Installing software packages

### **3. Advanced Tips**

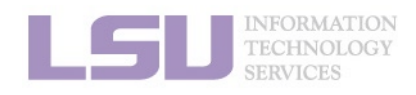

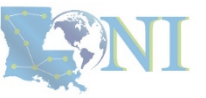

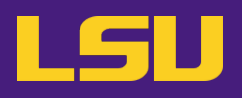

### **1. Why Conda?**

- 1) Problems
- 2) Virtual environment & Conda

### **2. Basic Usage**

### 1) Get Conda

- 2) Typical workflow
- 3) Creating a virtual environment
- 4) Installing software packages

### **3. Advanced Tips**

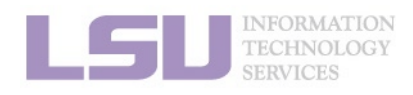

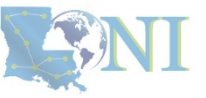

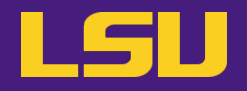

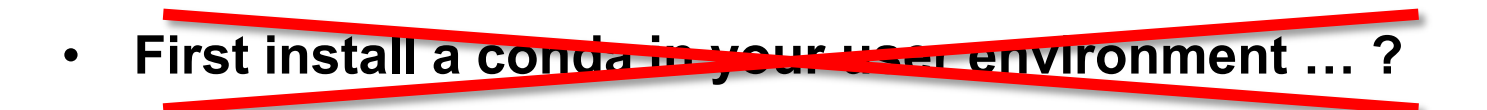

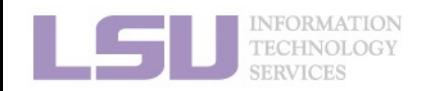

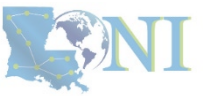

# **1) Get Conda**

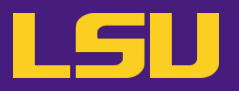

- **a) Use conda that comes with system-wide python module**
	- No installation / disk quota required.
	- Sufficient for most user cases.

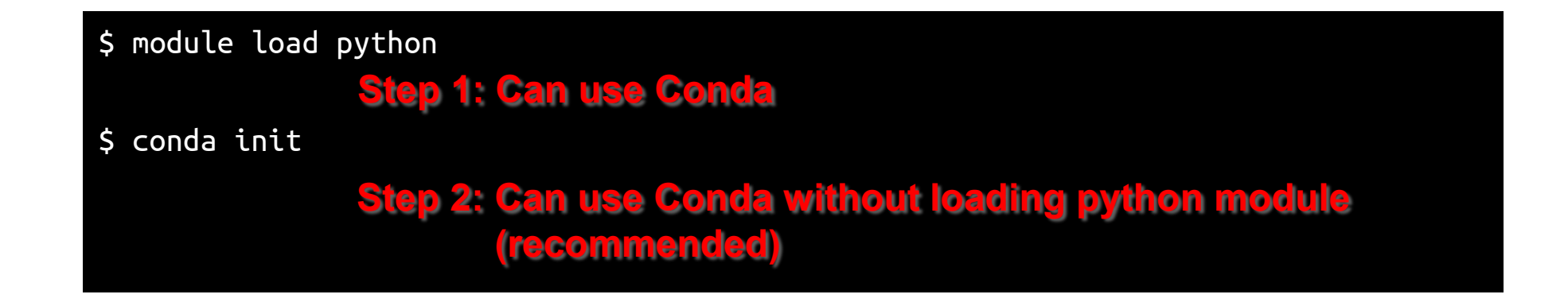

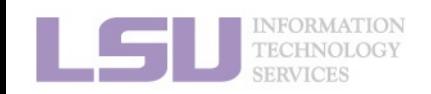

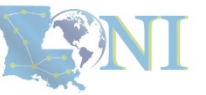

# **1) Get Conda**

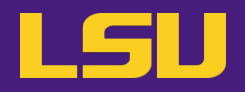

### **b) Install miniconda**

Latest version: [https://repo.anaconda.com/miniconda/Miniconda3-latest-Linux-x86\\_64.sh](https://repo.anaconda.com/miniconda/Miniconda3-latest-Linux-x86_64.sh)

\$ wget https://repo.anaconda.com/miniconda/Miniconda3-latest-Linux-x86\_64.sh \$ chmod u+x Miniconda3-latest-Linux-x86\_64.sh \$ ./Miniconda3-latest-Linux-x86\_64.sh **Step 1: Download miniconda Step 2: Allow execution Step 3: Run and follow prompts**

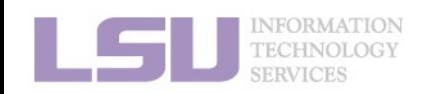

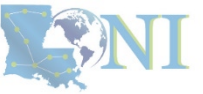

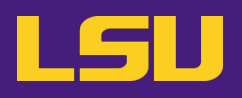

### **1. Why Conda?**

- 1) Problems
- 2) Virtual environment & Conda

### **2. Basic Usage**

- 1) Get Conda
- 2) Typical workflow
- 3) Creating a virtual environment
- 4) Installing software packages

### **3. Advanced Tips**

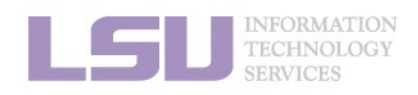

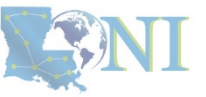

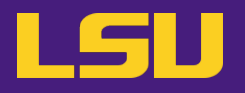

• **Key:**

## **Always use a virtual environment!**

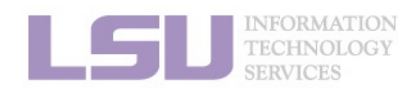

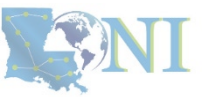

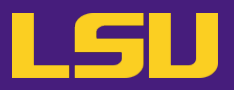

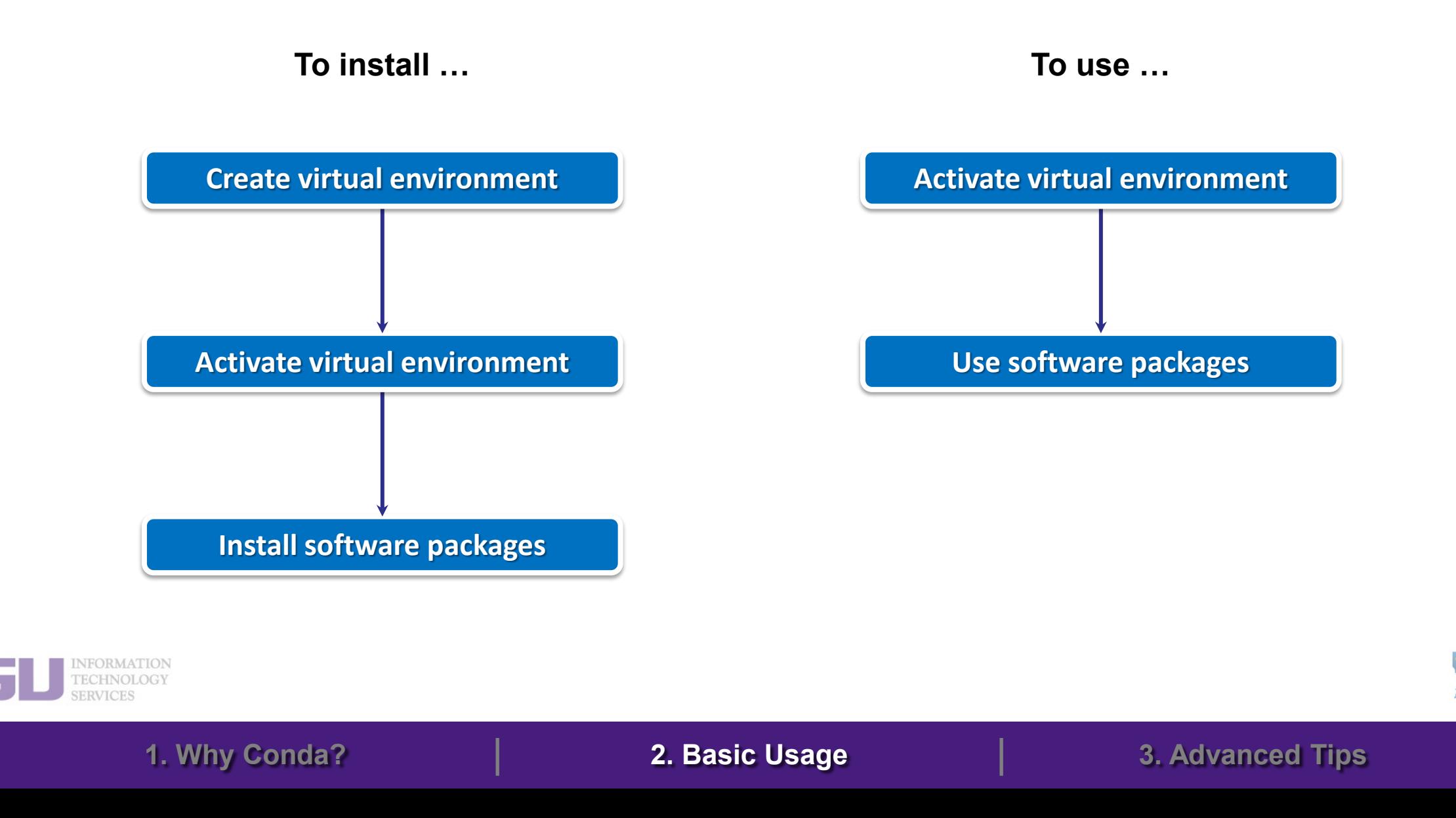

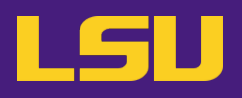

### **1. Why Conda?**

- 1) Problems
- 2) Virtual environment & Conda

### **2. Basic Usage**

- 1) Get Conda
- 2) Typical workflow
- 3) Creating a virtual environment
- 4) Installing software packages

### **3. Advanced Tips**

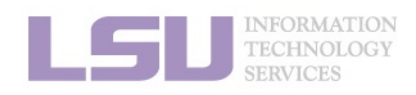

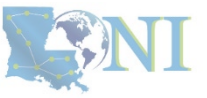

# **3) Creating a virtual environment**

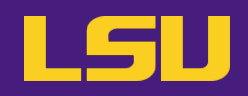

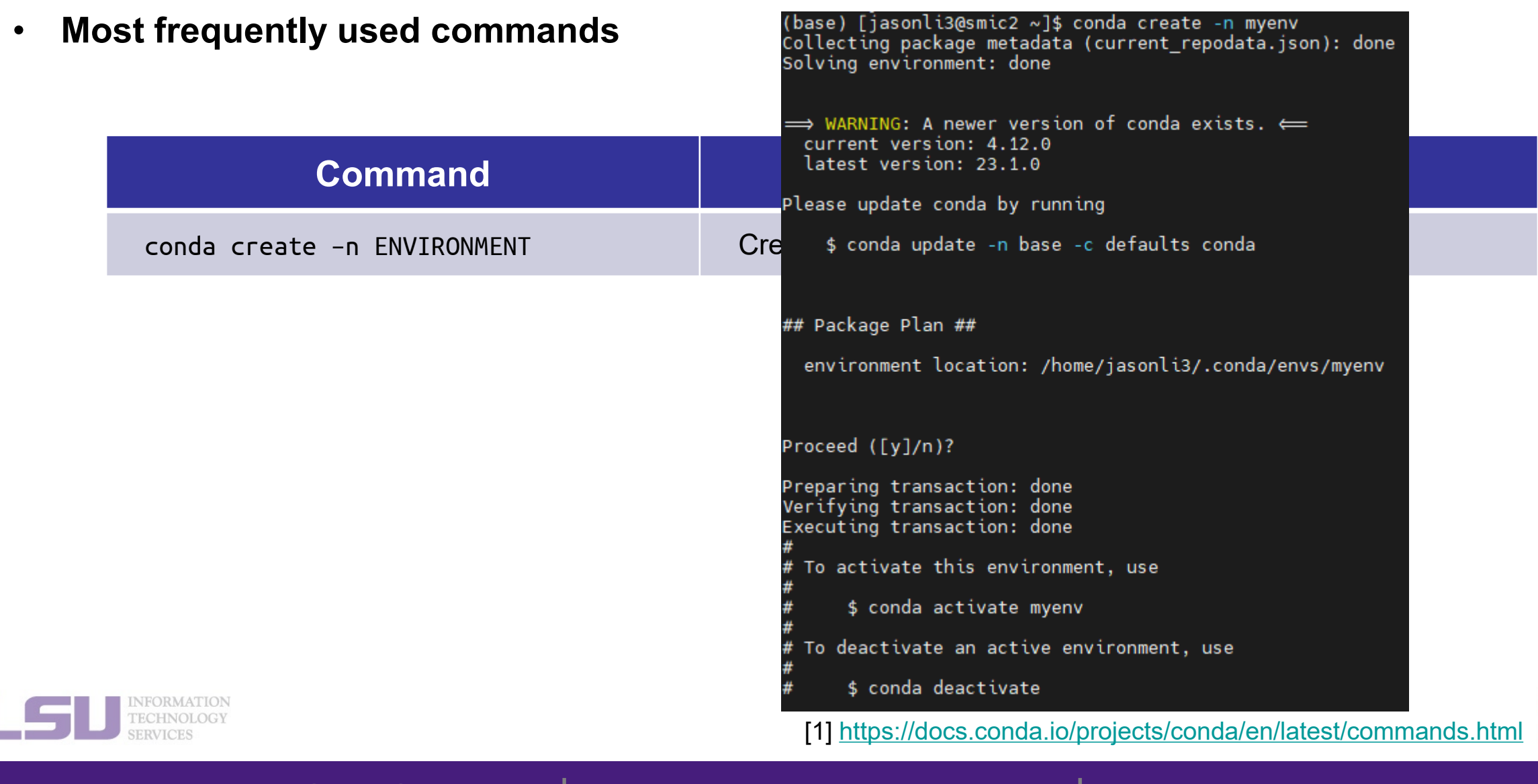
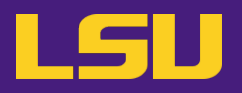

• **Most frequently used commands**

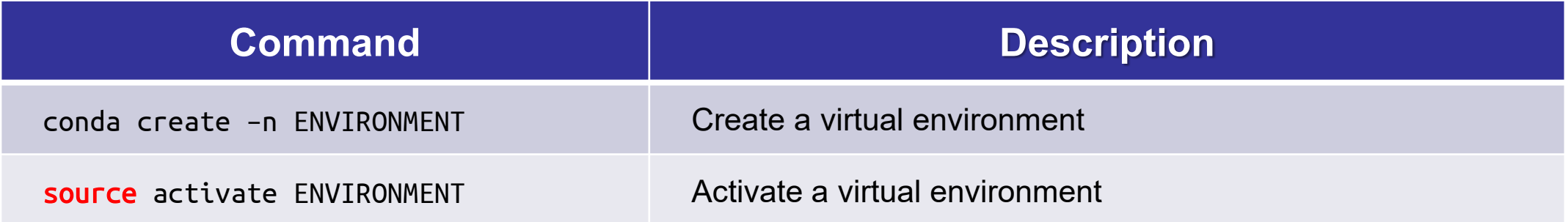

(base) [jasonli3@smic2 ~]\$ source activate myenv  $(myenv)$  (jasonli3@smic2 ~1\$

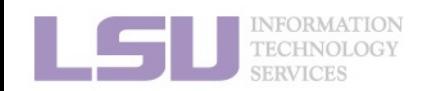

[1]<https://docs.conda.io/projects/conda/en/latest/commands.html>

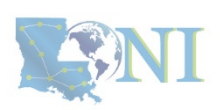

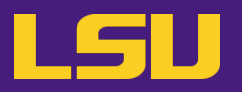

• **Most frequently used commands**

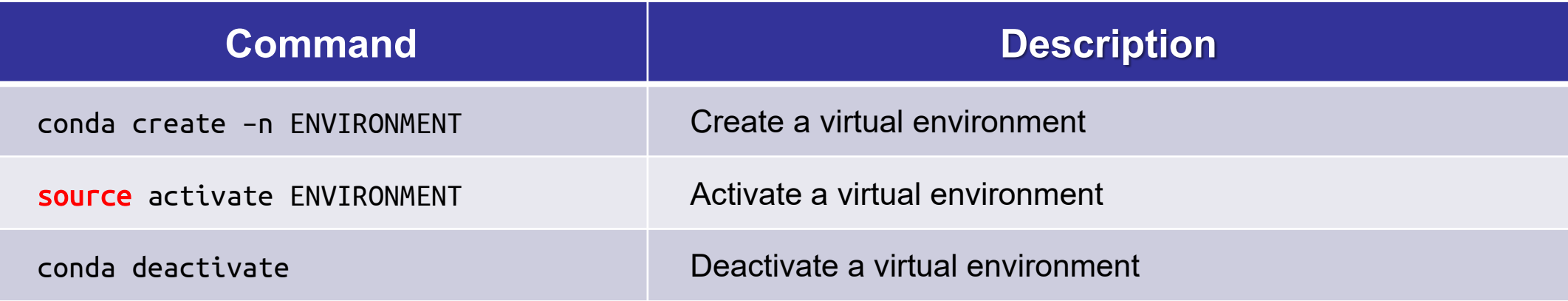

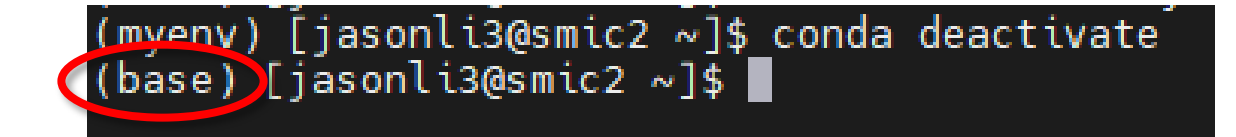

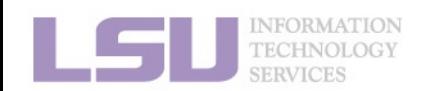

[1]<https://docs.conda.io/projects/conda/en/latest/commands.html>

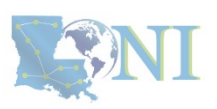

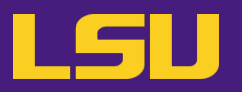

• **Most frequently used commands**

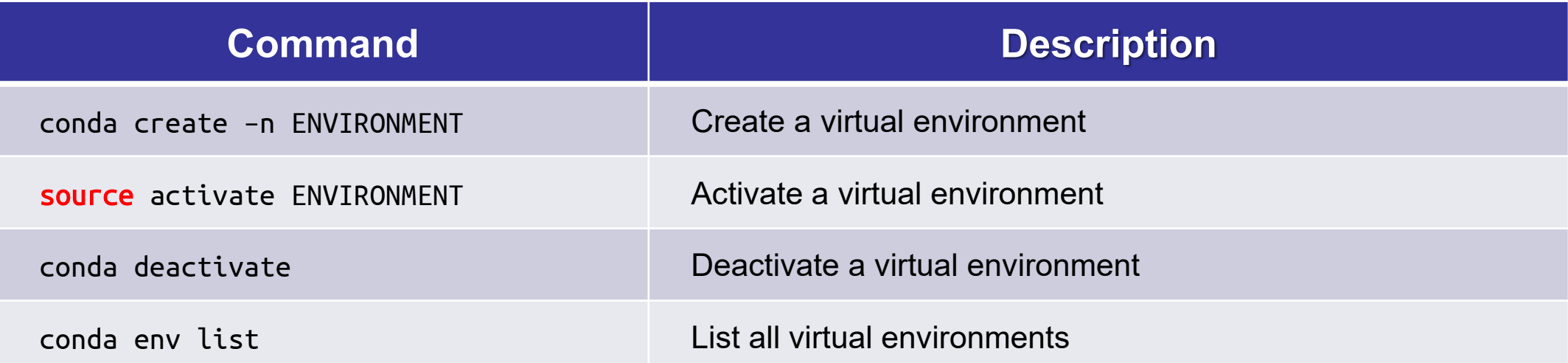

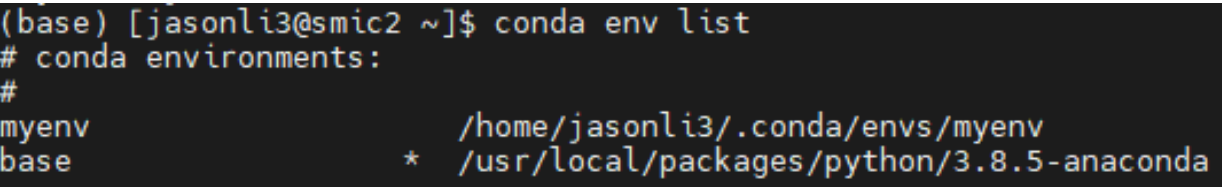

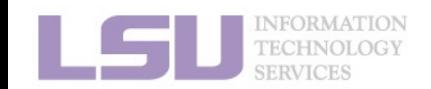

[1]<https://docs.conda.io/projects/conda/en/latest/commands.html>

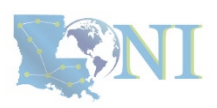

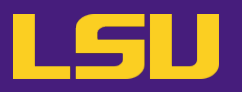

• **Most frequently used commands**

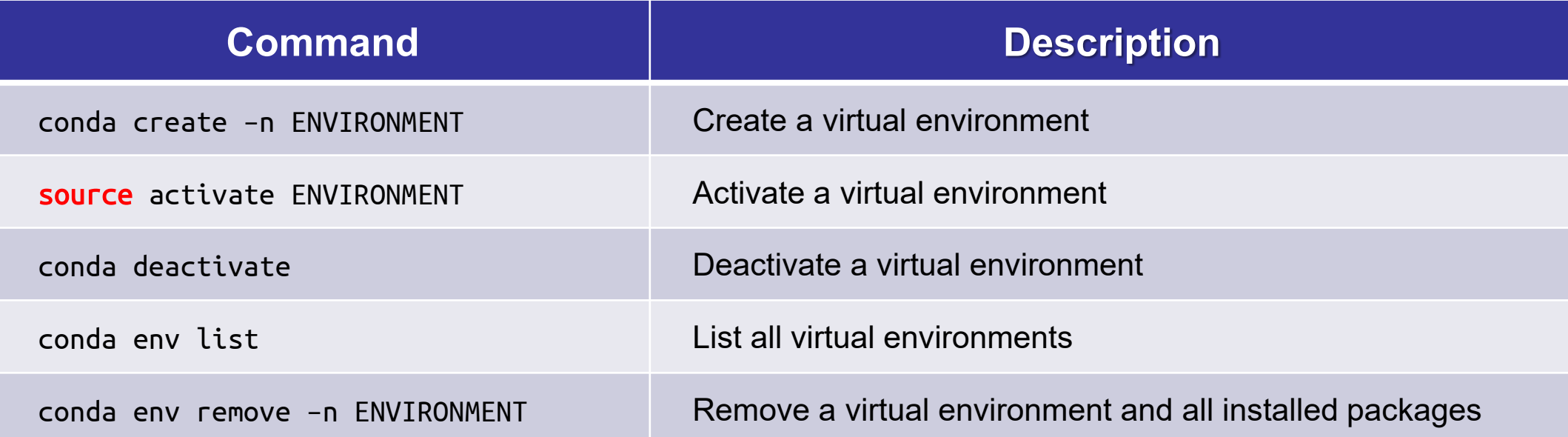

# **CAUTION! NO CONFIRMATION! IRREVOCABLE!**

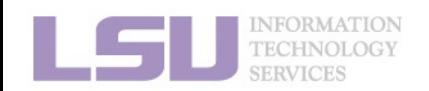

[1]<https://docs.conda.io/projects/conda/en/latest/commands.html>

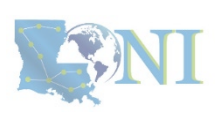

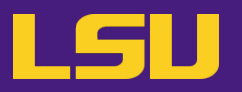

• **Most frequently used commands**

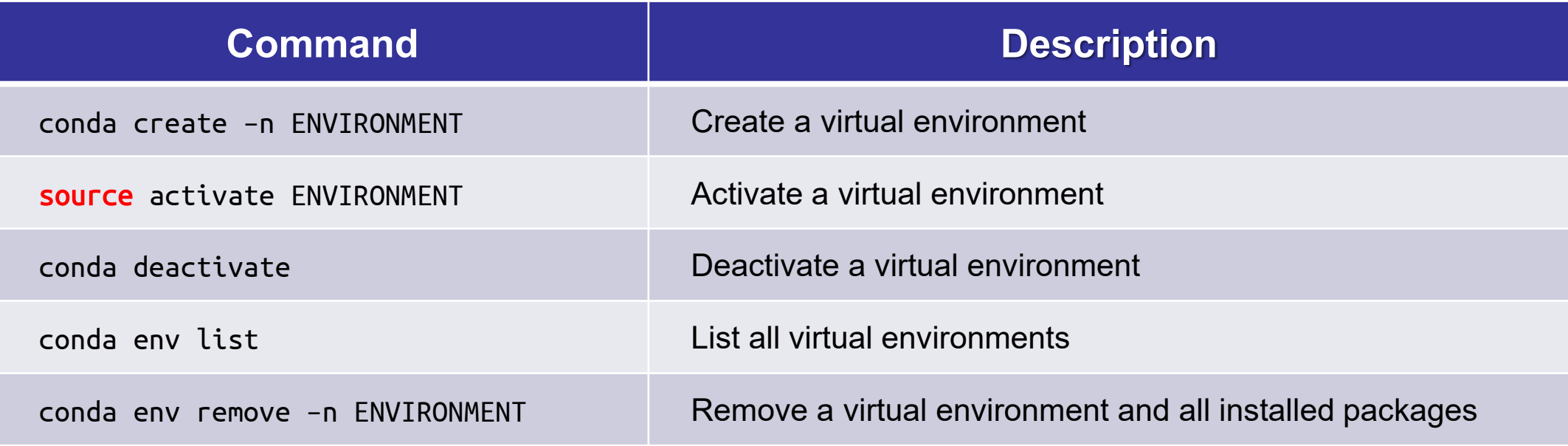

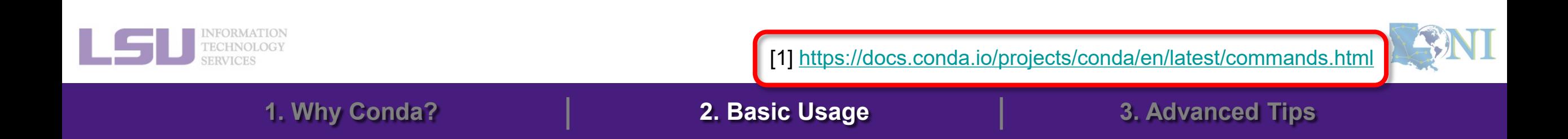

# **Outlines**

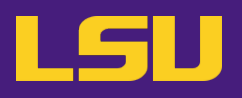

## **1. Why Conda?**

- 1) Problems
- 2) Virtual environment & Conda

# **2. Basic Usage**

- 1) Get Conda
- 2) Creating a virtual environment
- 3) Typical workflow
- 4) Installing software packages
- **3. Advanced Tips**

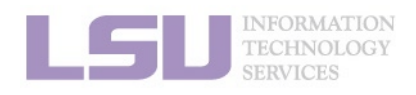

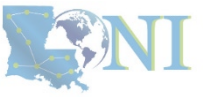

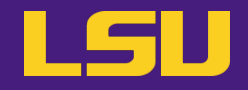

• **Before installation…**

# **Make sure a virtual environment is activated!**

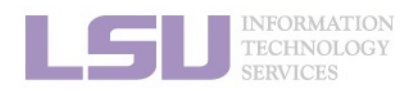

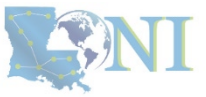

# **4) Installing software packages**

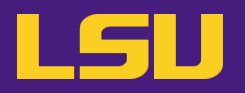

**a) Most frequently used commands**

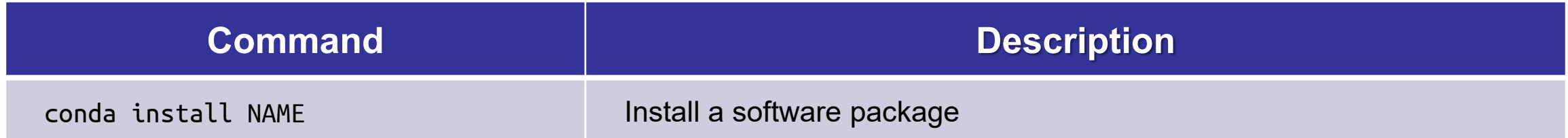

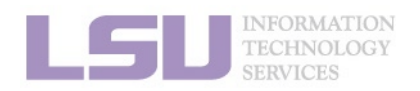

[1]<https://docs.conda.io/projects/conda/en/latest/commands.html>

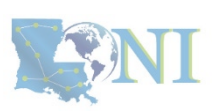

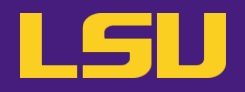

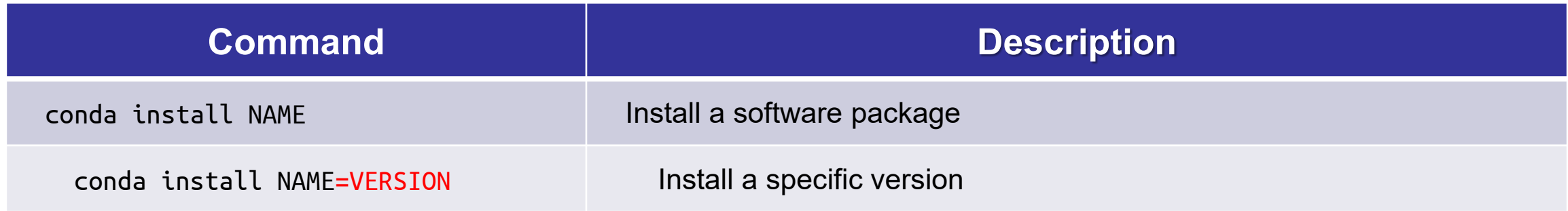

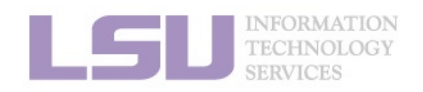

[1]<https://docs.conda.io/projects/conda/en/latest/commands.html>

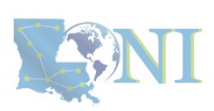

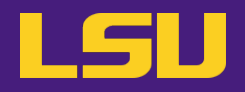

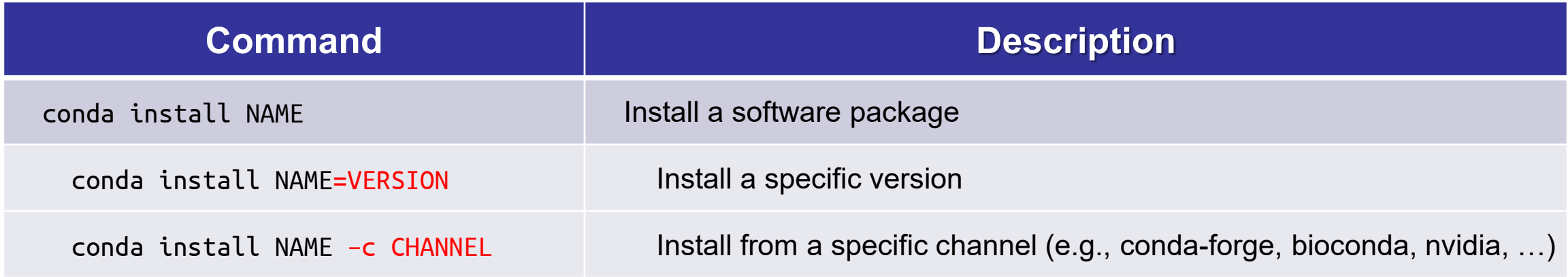

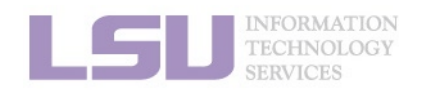

[1]<https://docs.conda.io/projects/conda/en/latest/commands.html>

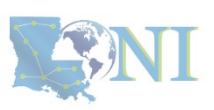

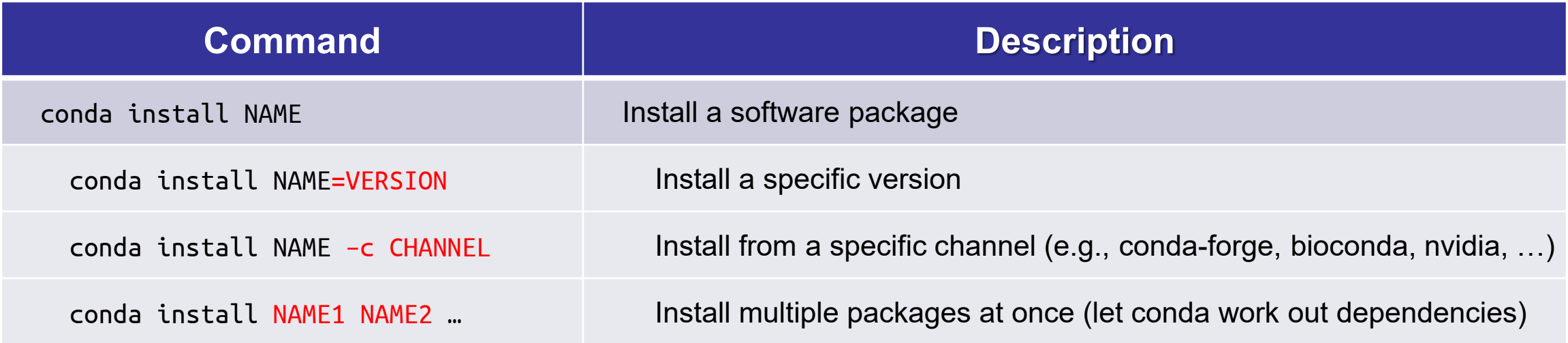

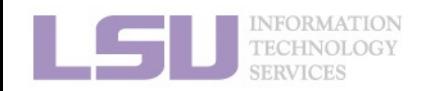

[1]<https://docs.conda.io/projects/conda/en/latest/commands.html>

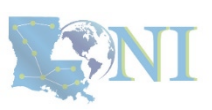

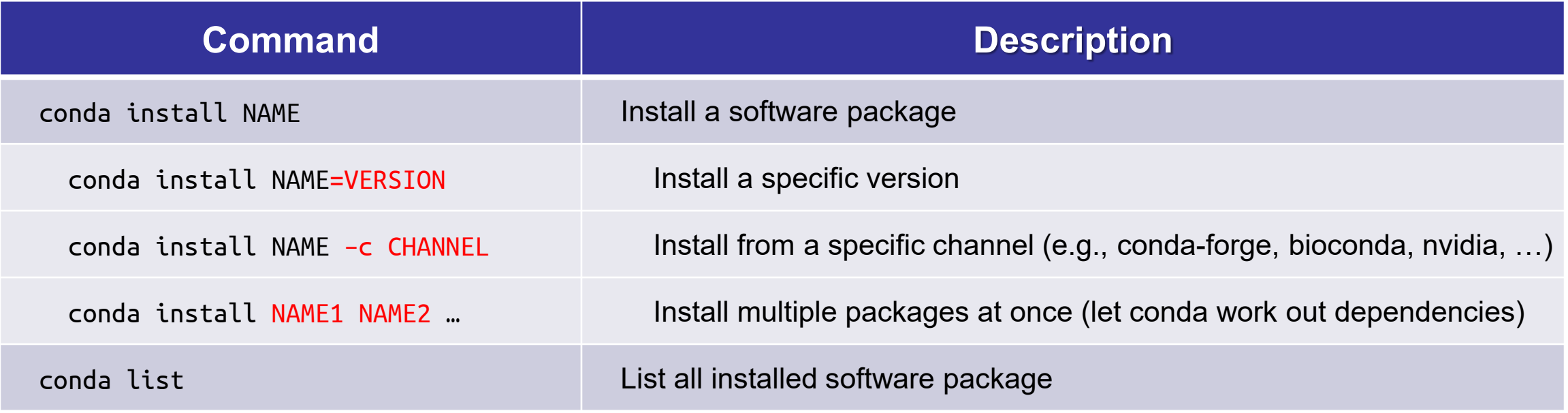

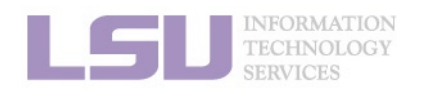

[1]<https://docs.conda.io/projects/conda/en/latest/commands.html>

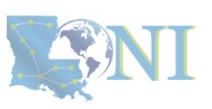

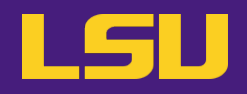

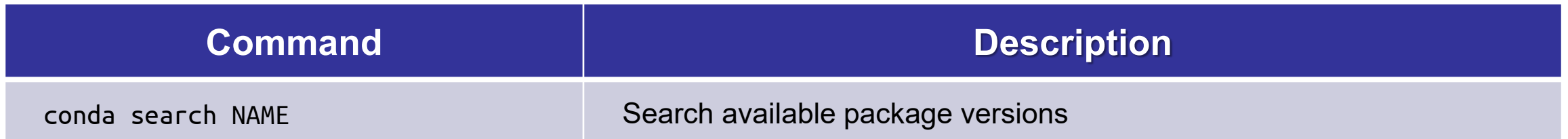

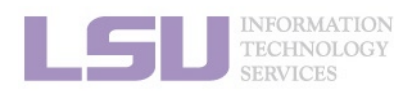

[1]<https://docs.conda.io/projects/conda/en/latest/commands.html>

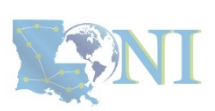

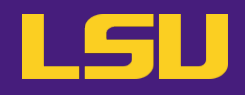

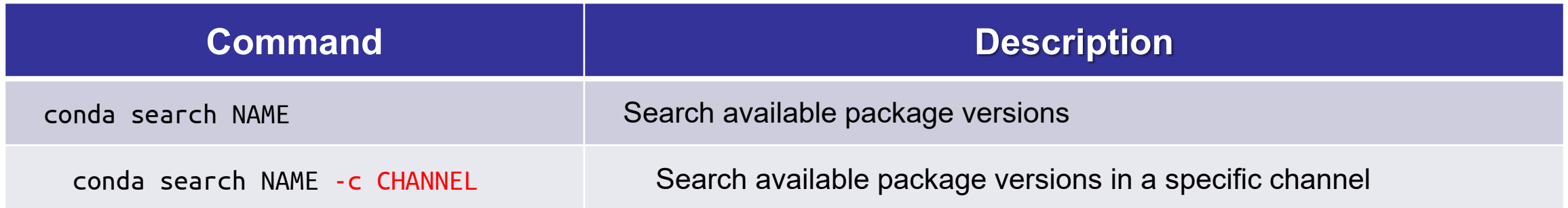

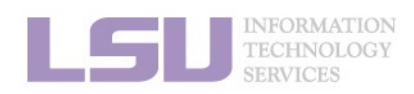

[1]<https://docs.conda.io/projects/conda/en/latest/commands.html>

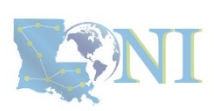

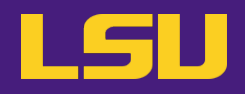

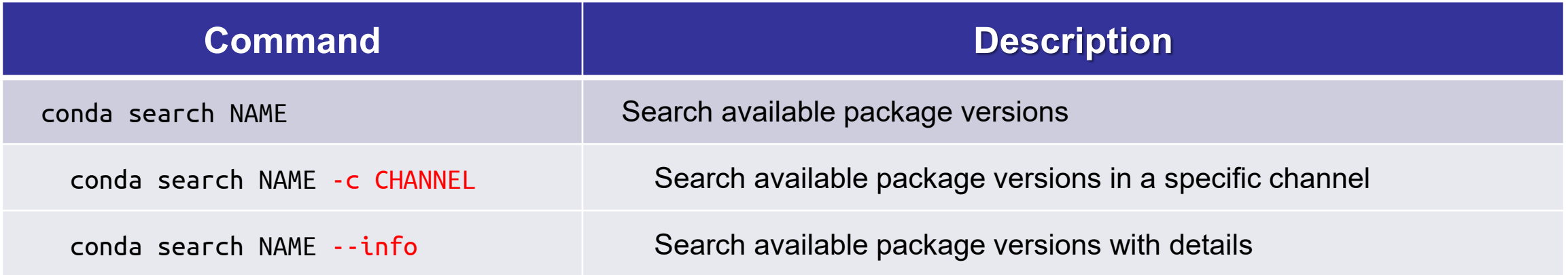

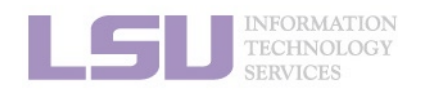

[1]<https://docs.conda.io/projects/conda/en/latest/commands.html>

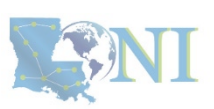

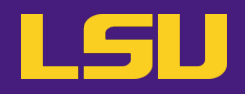

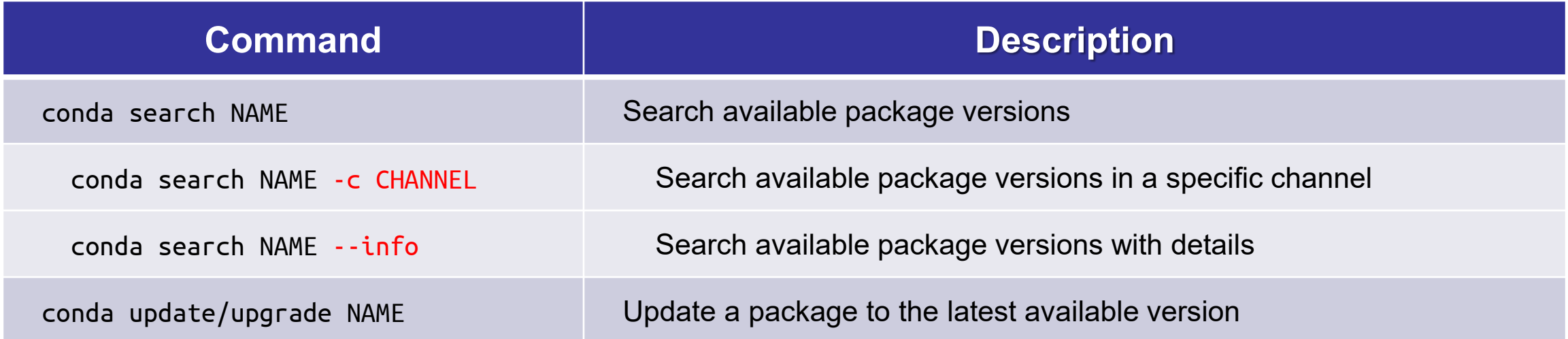

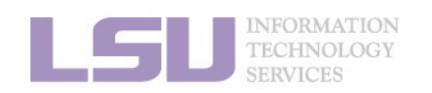

[1]<https://docs.conda.io/projects/conda/en/latest/commands.html>

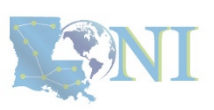

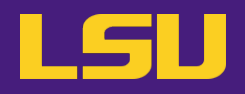

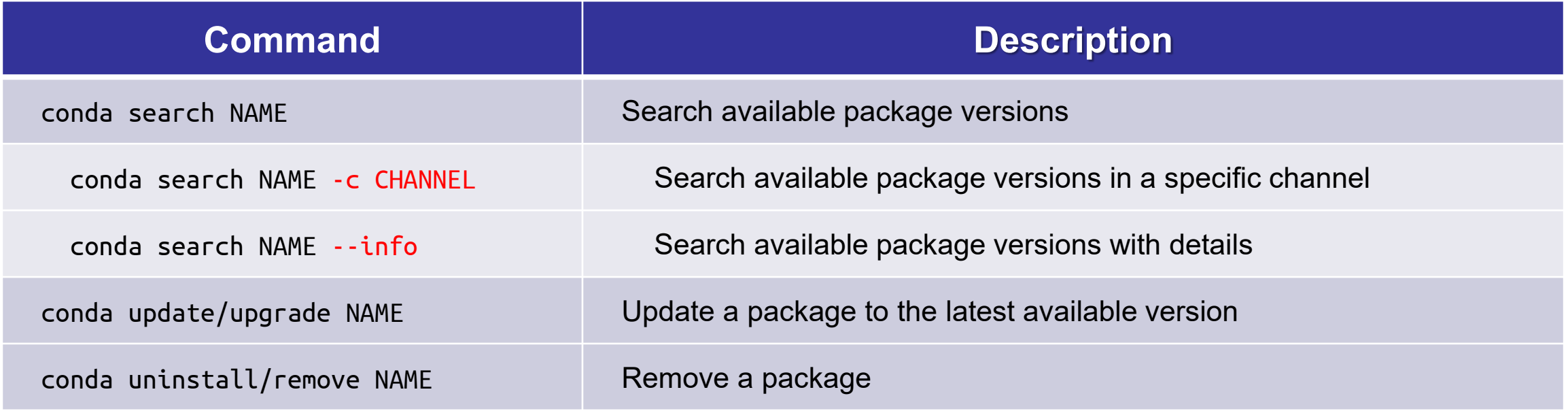

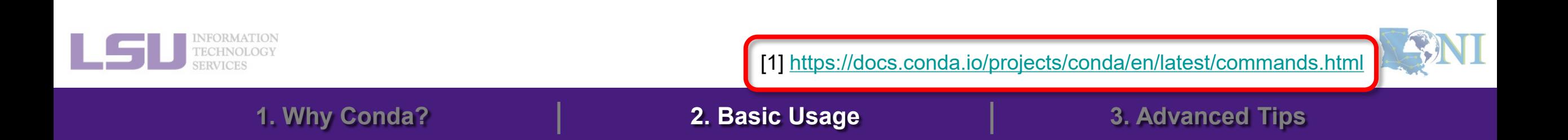

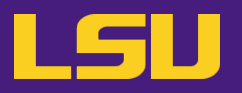

#### **c) Bonus: Hot packages!**

i. PyTorch (w/ GPU support)

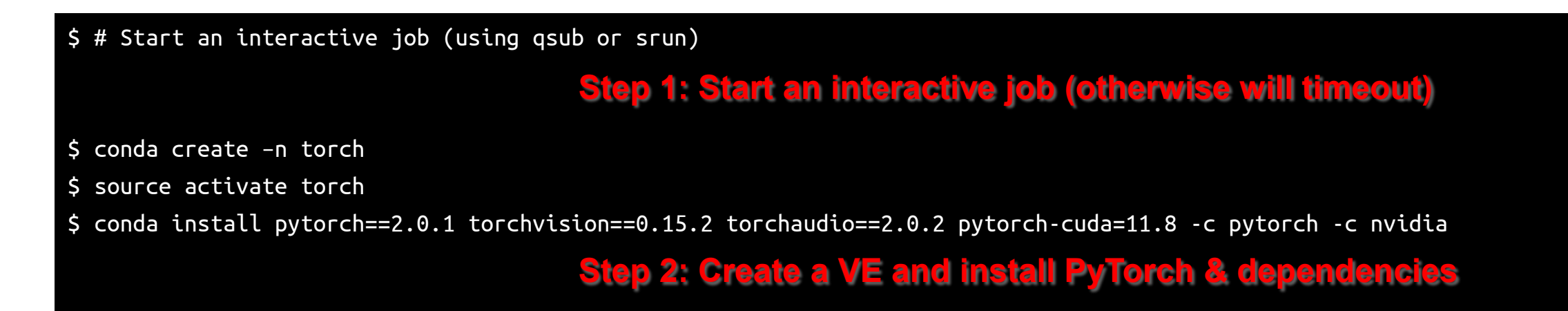

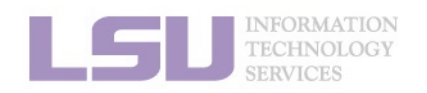

[2] <https://pytorch.org/get-started/locally/>

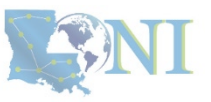

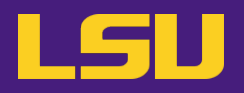

#### **c) Bonus: Hot packages!**

ii. Tensorflow (w/ GPU support)

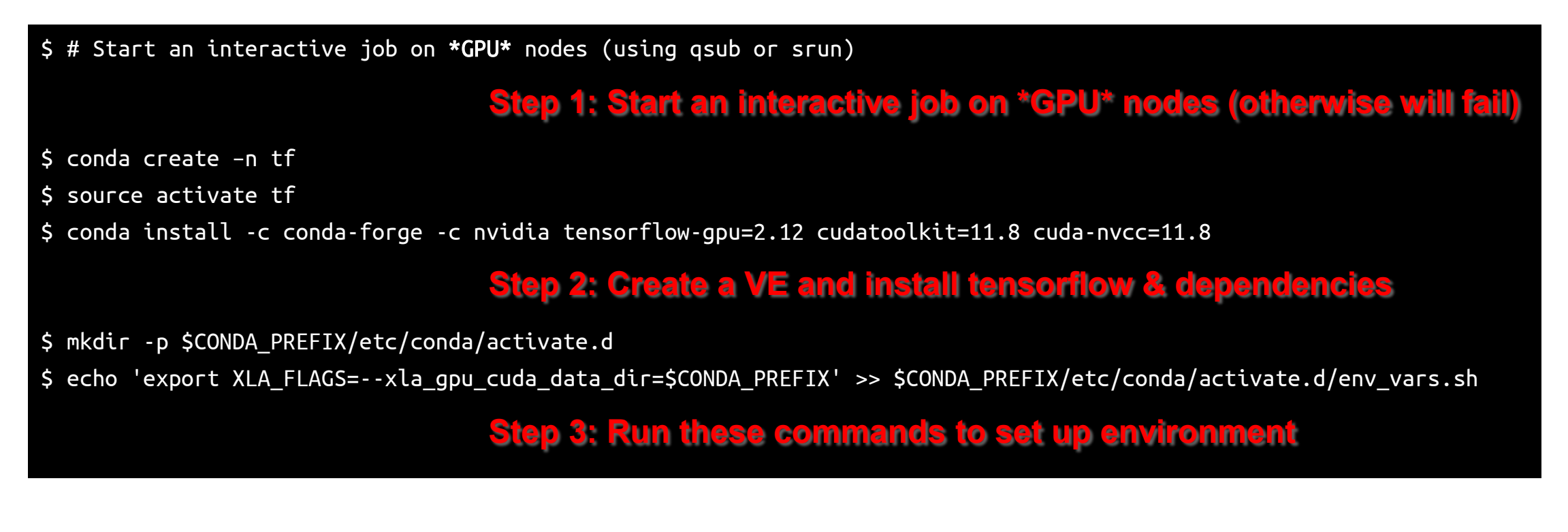

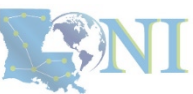

[1] <https://anaconda.org/anaconda/tensorflow-gpu>

# **Summary**

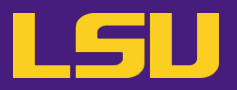

• **Your workflow should mostly look like…**

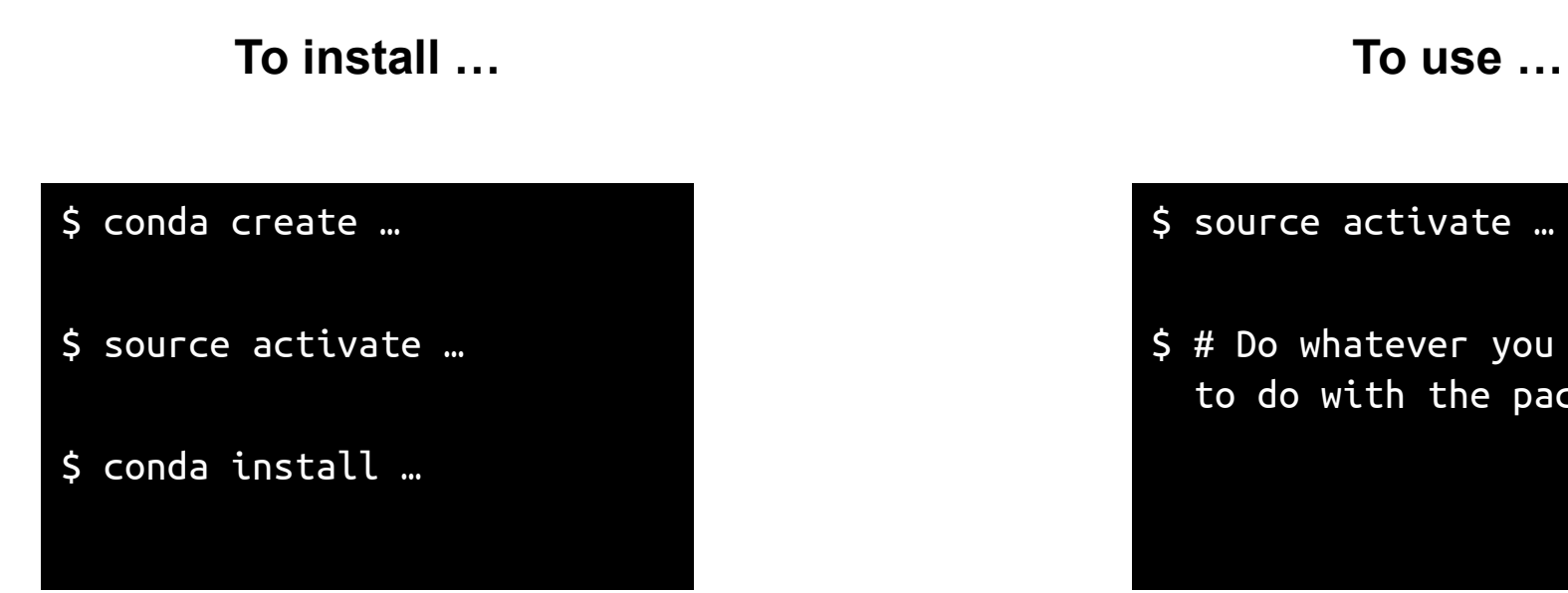

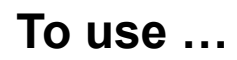

\$ source activate …

\$ # Do whatever you need to do with the packages

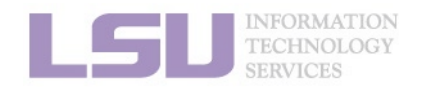

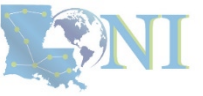

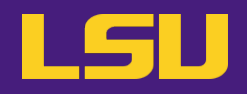

- **Create a virtual environment**
- **Search for SciPy version and install the second-latest version (as well as dependencies)**
- **After you are done, type in chat the installed SciPy and Python version**

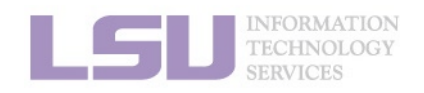

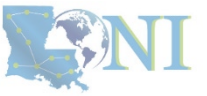

# **Outlines**

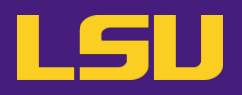

## **1. Why Conda?**

- 1) Problems
- 2) Virtual environment & Conda

# **2. Basic Usage**

- 1) Get Conda
- 2) Typical workflow
- 3) Creating a virtual environment
- 4) Installing software packages

# **3. Advanced Tips**

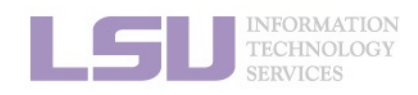

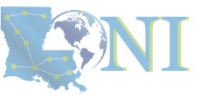

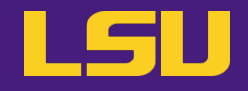

# **A little more than the basics…**

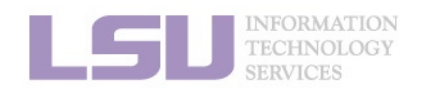

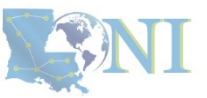

# **1) Where to get software?**

- **You can get software from a lot of places using Conda**
	- **Not that you should!**
- **Concerns?**
	- **Reliability** (some third-party or untested images may not work)
	- **Security risk** (some untrustworthy publishers may pack something you don't know about)
- **Solution**
	- Always get from a source that **you can trust**

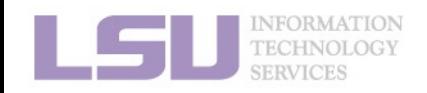

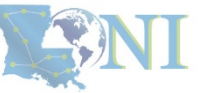

# **1) Where to get software?**

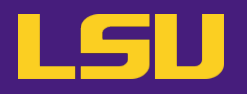

- **Tier 1: Developer release (official release)**
	- On software's official website, look for "**Conda**".
	- E.g., [PyTorch](https://pytorch.org/get-started/locally/), [Spyder](https://www.spyder-ide.org/), [CudaToolKit](https://docs.nvidia.com/cuda/cuda-installation-guide-linux/contents.html)
- **Tier 2: Trustworthy channels**

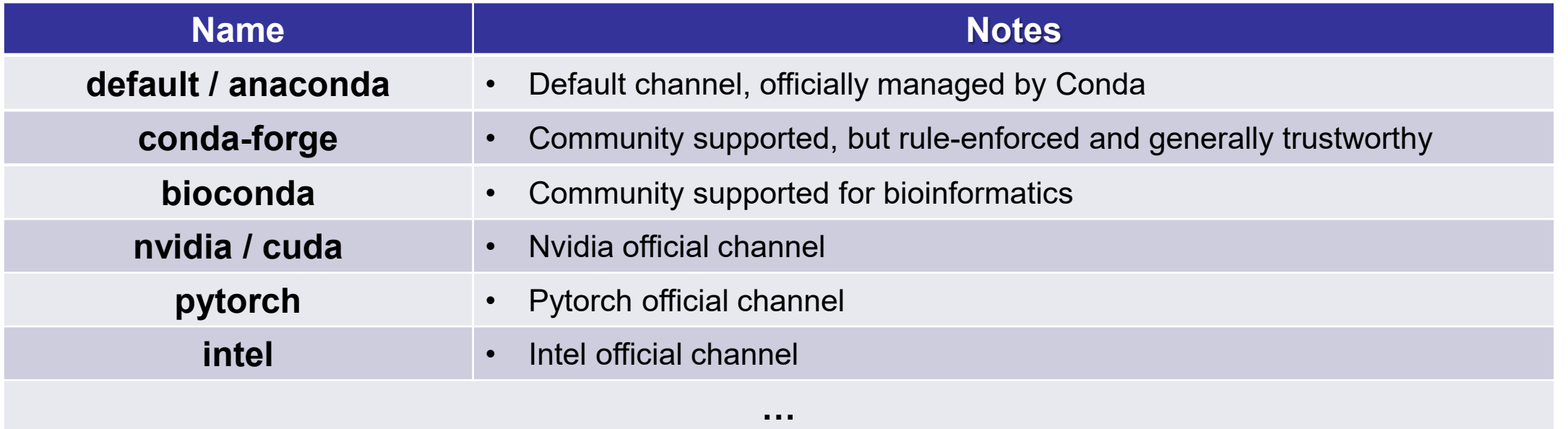

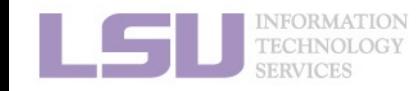

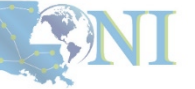

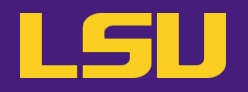

• **Default Conda path**

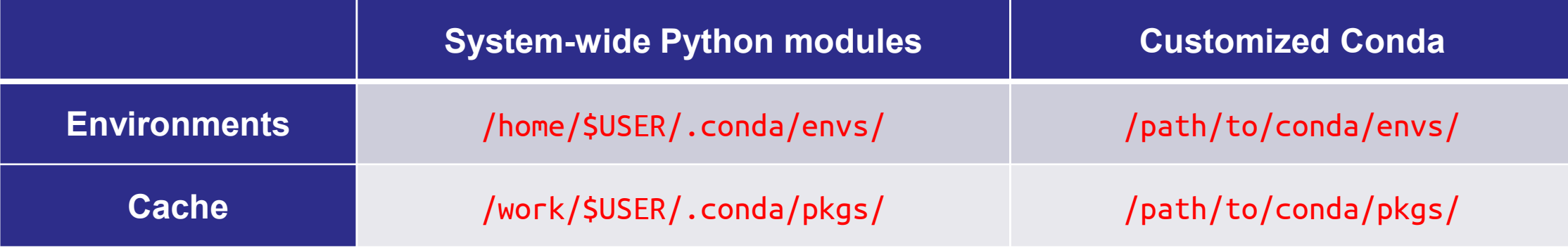

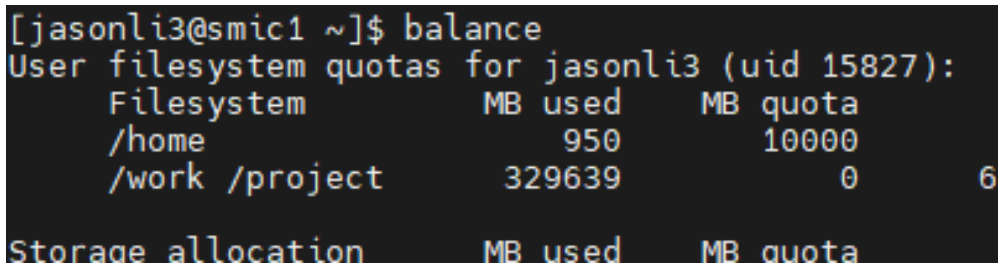

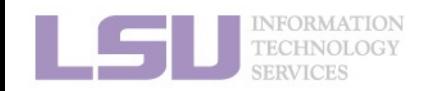

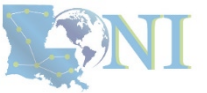

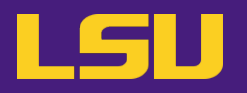

#### **a) Method 1: Command lines**

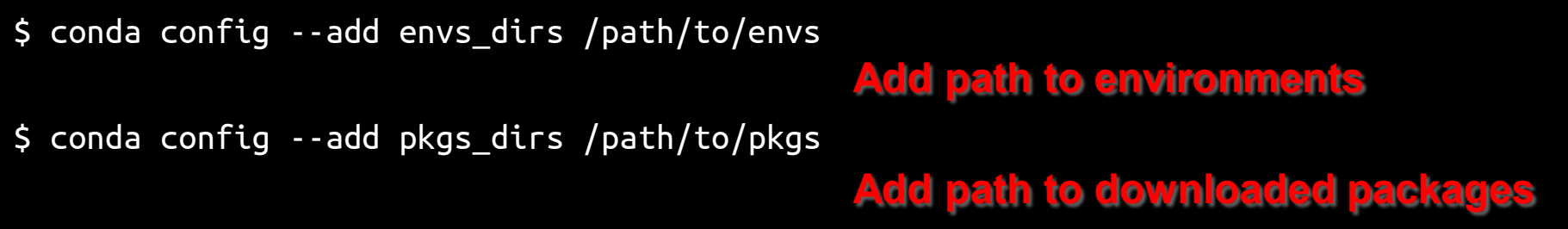

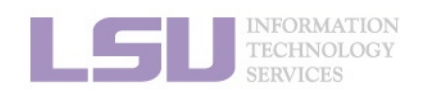

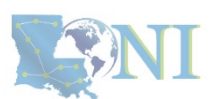

[1]<https://docs.conda.io/projects/conda/en/latest/commands/config.html>

# **2) Change Conda path**

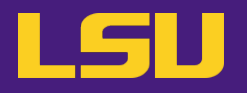

#### **b) Method 2: Configuration file**

– Use any text editor to open: ~/.condarc

# \$ vi ~/.condarc envs dirs:

- /project/jasonli3/.conda/envs pkgs dirs: - /project/jasonli3/.conda/pkgs

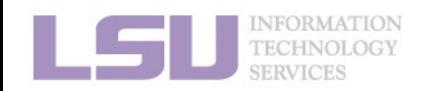

[1]<https://docs.conda.io/projects/conda/en/latest/commands/config.html>

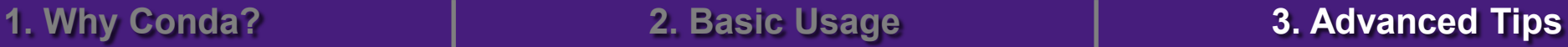

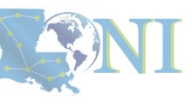

# **2) Change Conda path**

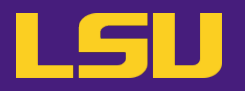

#### **c) Places to store your virtual environments:**

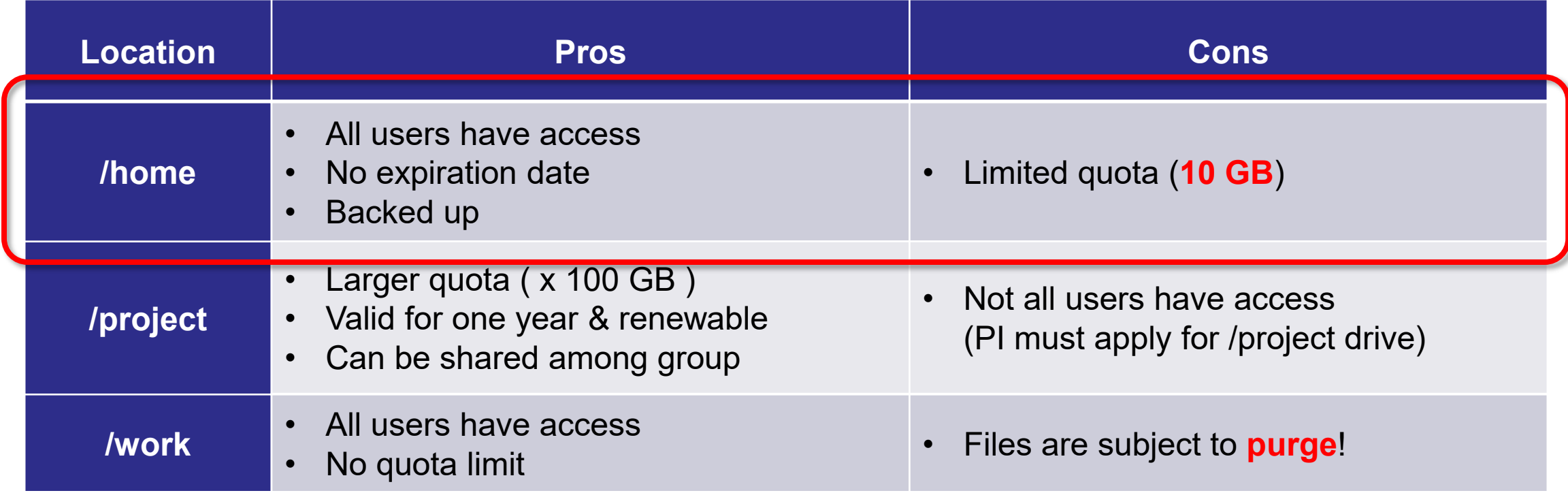

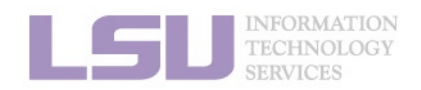

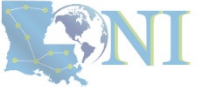

# **2) Change Conda path**

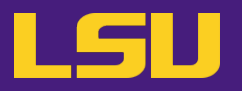

#### **c) Places to store your virtual environments:**

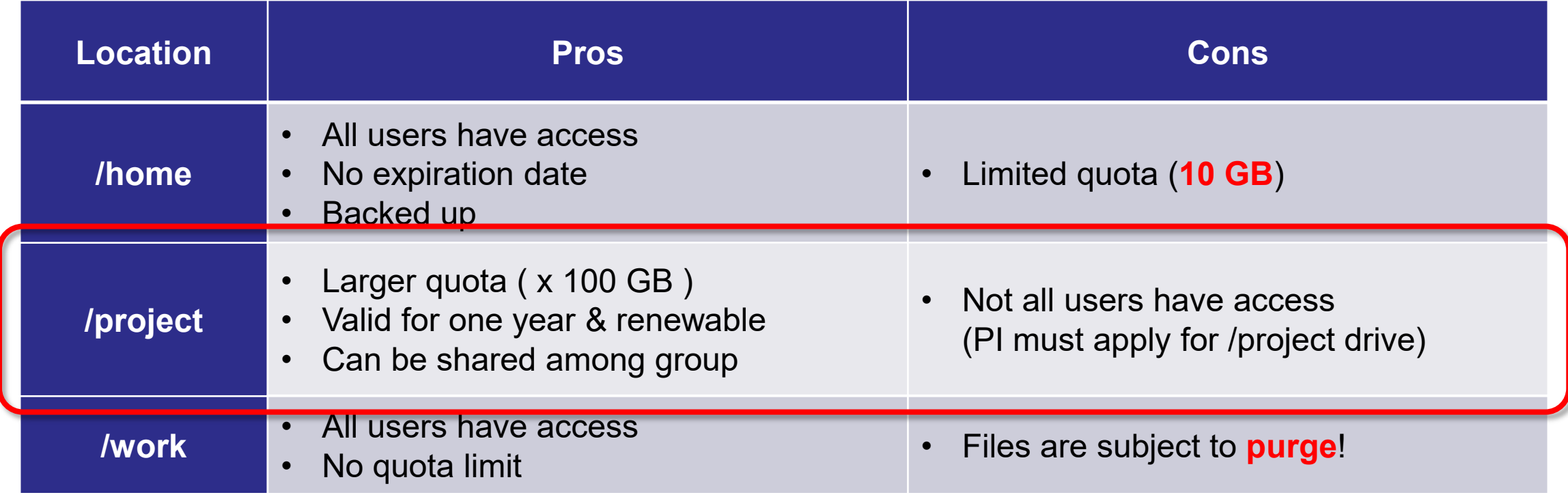

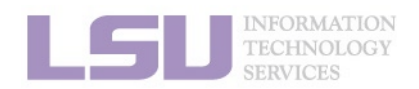

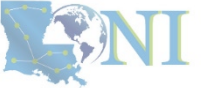

# **3) Share virtual environment**

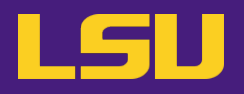

• **Scenario:**

– I made a huge effort to install an extensive collection of software packages for our group's research needs. I don't want to do it all over again for everyone in our group. Is it possible to just share the virtual environment with them?

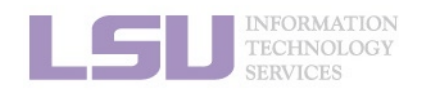

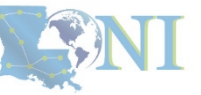

#### • **Solution:**

#### **a) PI:**

- Apply for a storage allocation (a.k.a. /project, if hasn't)
- Add User 1 (sharing) and User 2 (shared) to /project

#### **b) User 1 (sharing):**

- Set up envs\_dirs to create a virtual environment in **a /project location**
- Install software in the virtual environment

#### **c) User 2 (shared):**

- Set up envs\_dirs to create a virtual environment in **the same /project location**

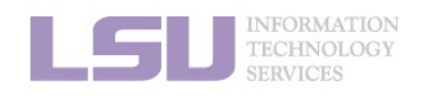

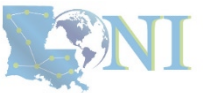

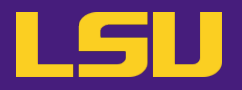

• **Scenario:**

- I have been using LSU HPC cluster. But now I want to switch to LONI and run the exactly same software. How can I do that?
- I am leaving my current position. But I may continue doing similar research. How can I replicate my environment to a different HPC system in a different institute?

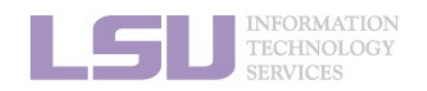

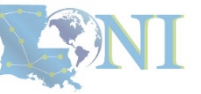

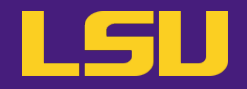

• **Solution**

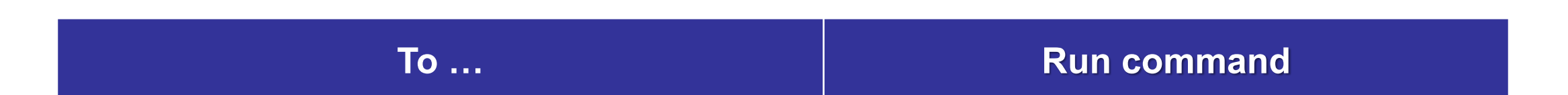

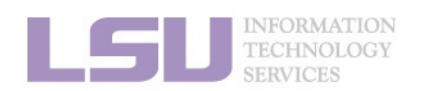

[1]<https://conda.io/projects/conda/en/latest/user-guide/tasks/manage-environments.html>

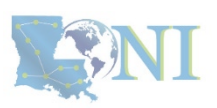

# **4) Migrate / clone virtual environment**

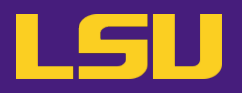

• **Solution**

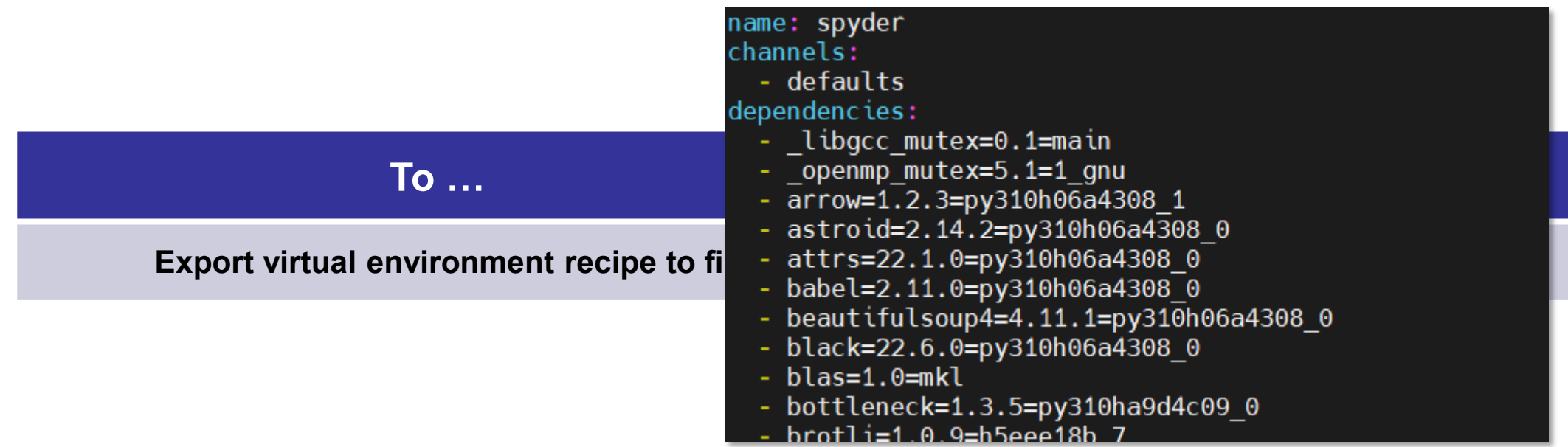

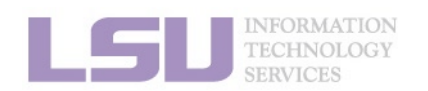

[1]<https://conda.io/projects/conda/en/latest/user-guide/tasks/manage-environments.html>

**ENI** 

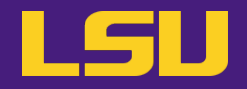

• **Solution**

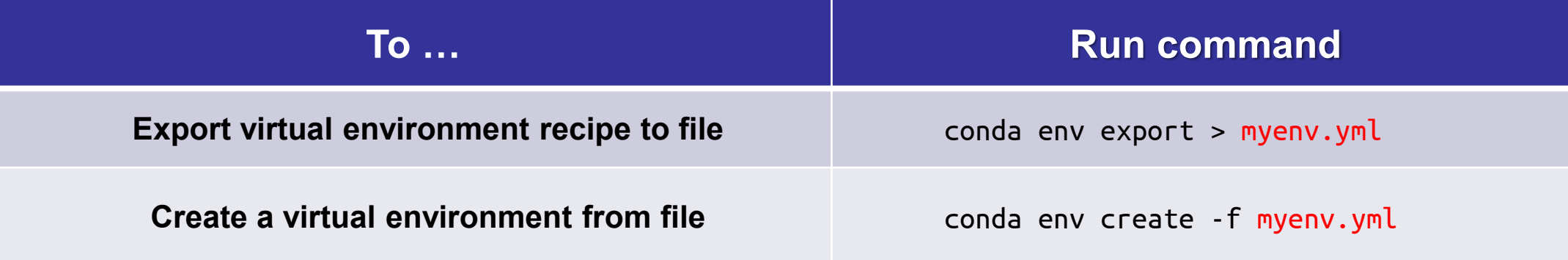

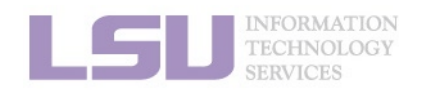

[1]<https://conda.io/projects/conda/en/latest/user-guide/tasks/manage-environments.html>

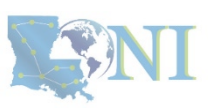
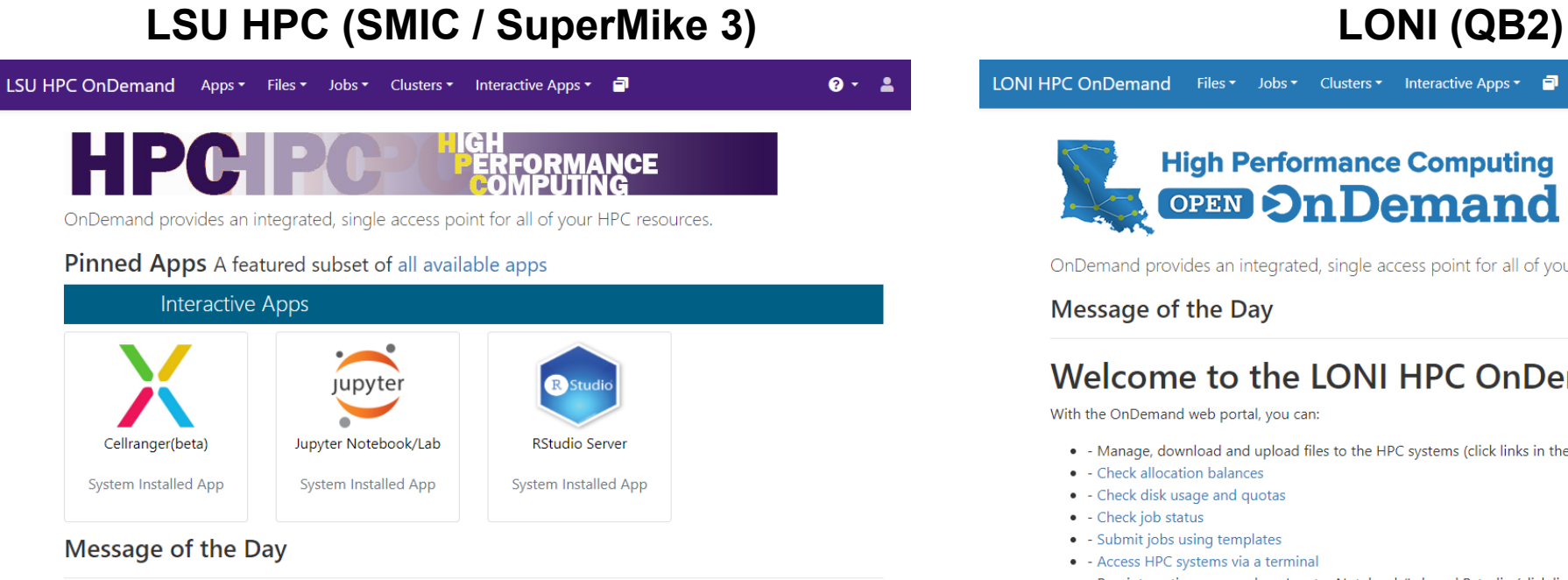

### Welcome to the LSU HPC OnDemand portal!

With the OnDemand web portal, you can:

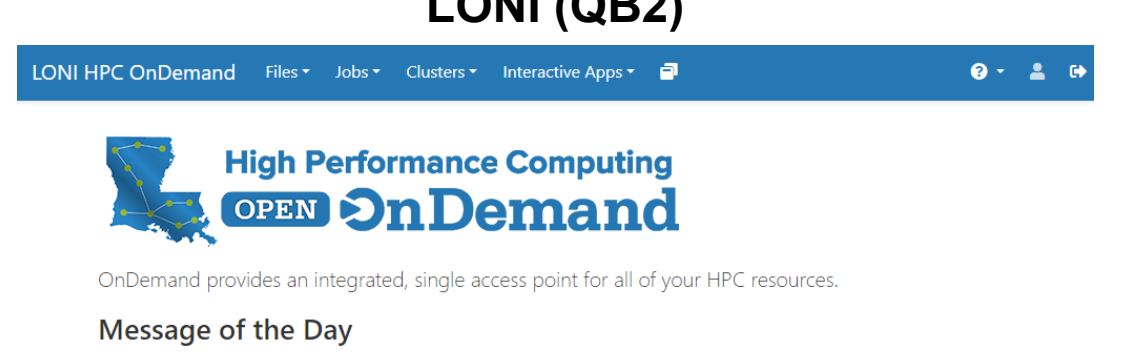

### Welcome to the LONI HPC OnDemand portal!

With the OnDemand web portal, you can:

- . Manage, download and upload files to the HPC systems (click links in the "Files" on the top of this page)
- - Check allocation balances
- - Check disk usage and quotas
- - Check job status
- - Submit jobs using templates
- - Access HPC systems via a terminal
- - Run interactive apps such as Jupyter Notebook/Lab and Rstudio (click links in the "Interactive Apps" on the top of this page)

### **Getting started**

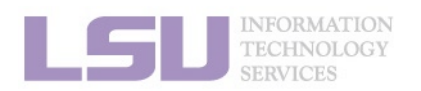

## [1]<https://youtu.be/JLXN0AZgaqc>

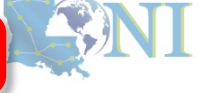

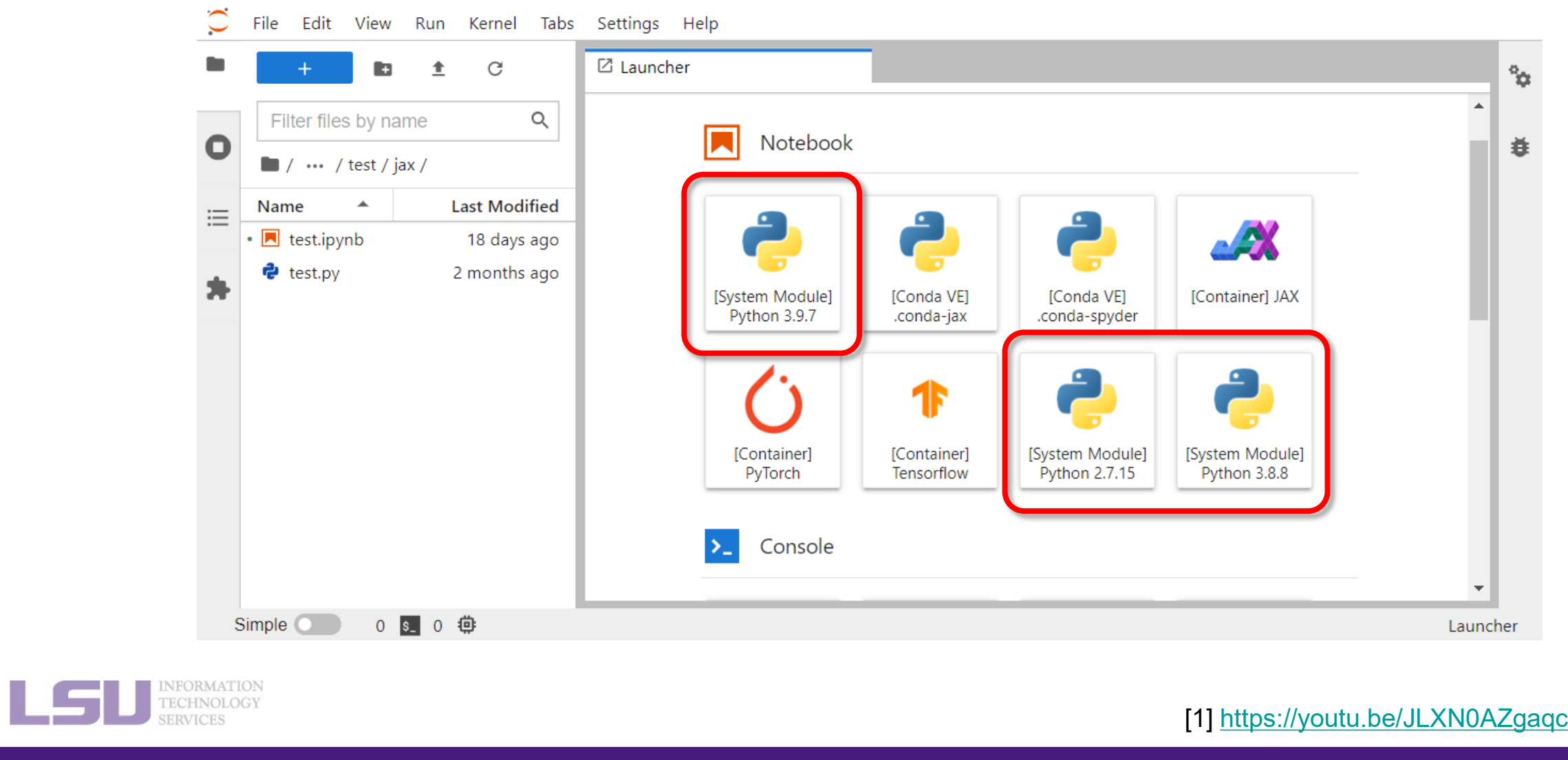

**1. Why Conda? 2. Basic Usage 3. Advanced Tips**

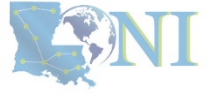

LSV

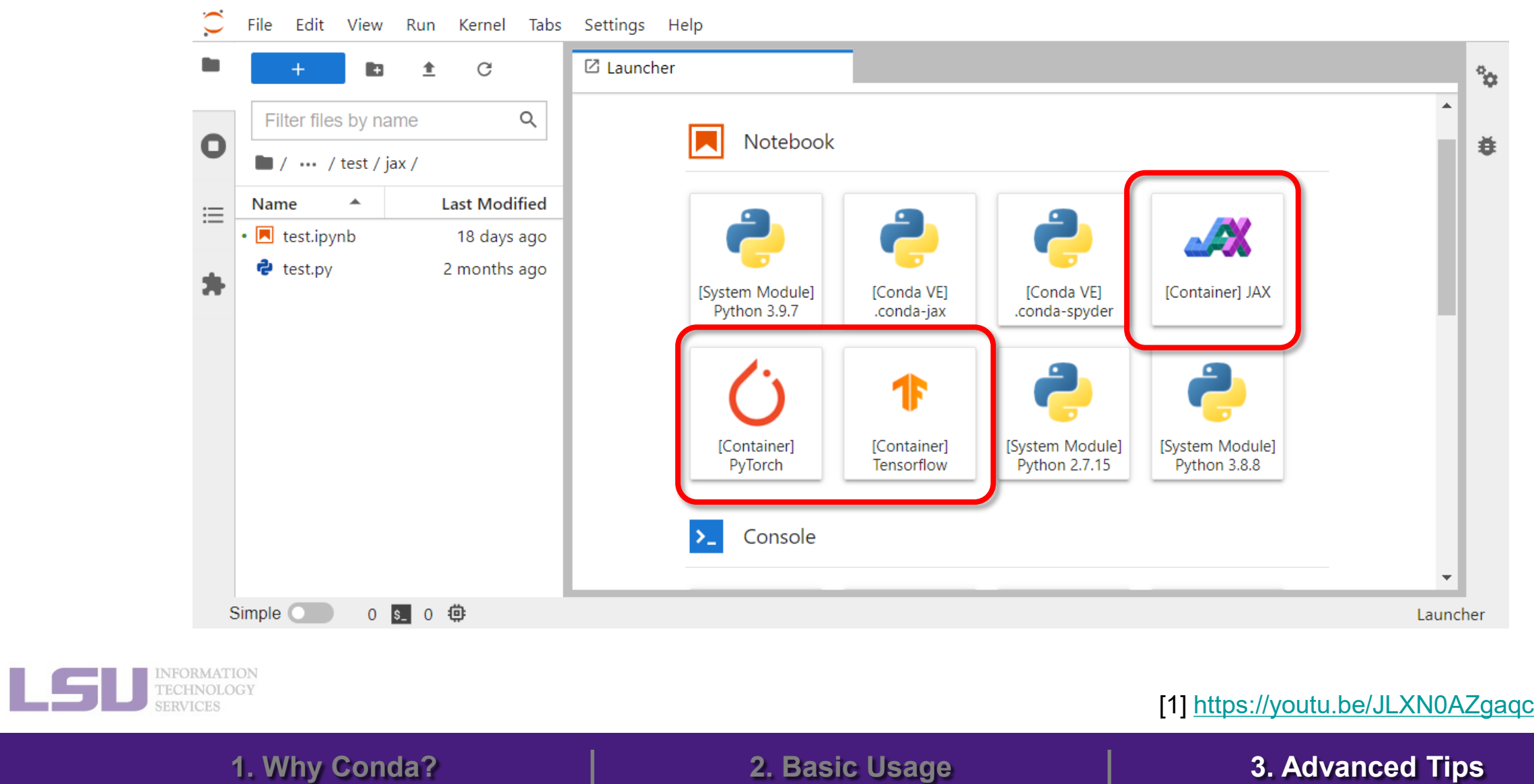

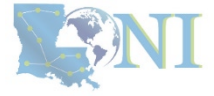

LSU

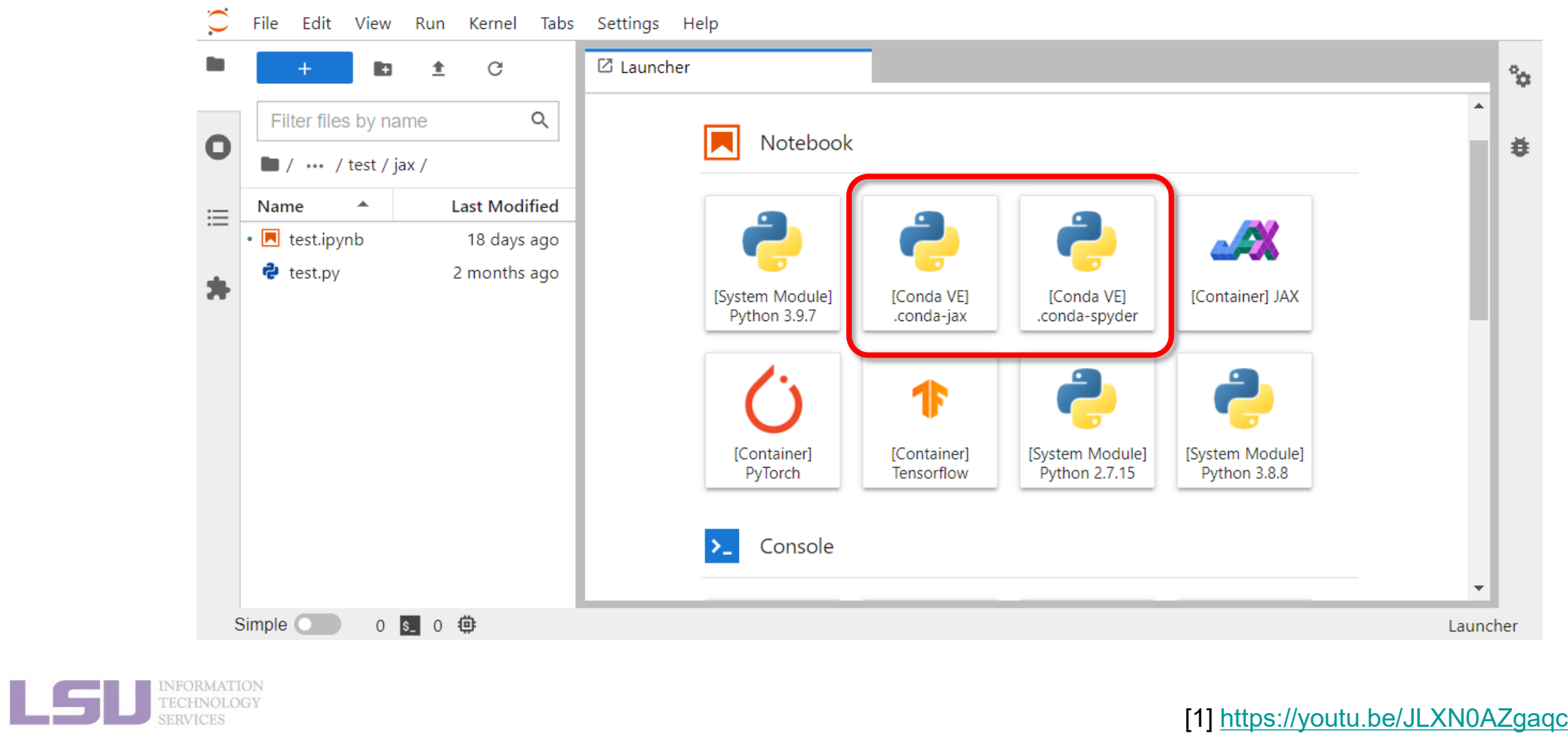

**1. Why Conda? 2. Basic Usage 3. Advanced Tips**

LSV

• **How to:**

**Step 1**: ssh to the cluster you want to use

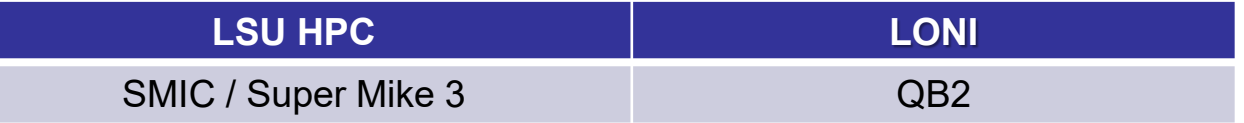

**Step 2**: Activate the virtual environment you want to use in Jupyter

\$ source activate ENVIRONMENT

**Step 3**: Install ipykernel

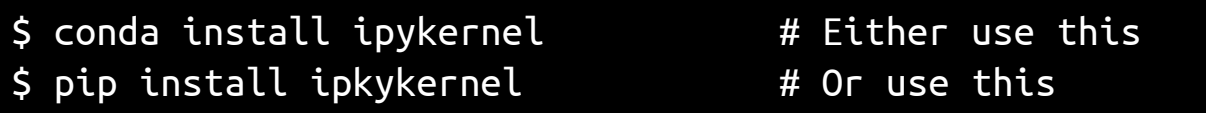

**1. Why Conda? 2. Basic Usage 3. Advanced Tips**

**Step 4**: Start a Jupyter session in Open OnDemand, and choose the environment in **kernel**

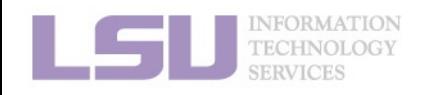

[1]<https://youtu.be/JLXN0AZgaqc>

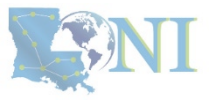

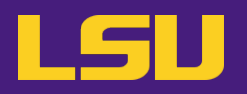

## • **Scenario**

- I need software packages other than Python (R / Perl / Lua / …)
- I need a different version than the system modules
- I am using the system's R module, but having trouble installing some packages (e.g., rgdal)

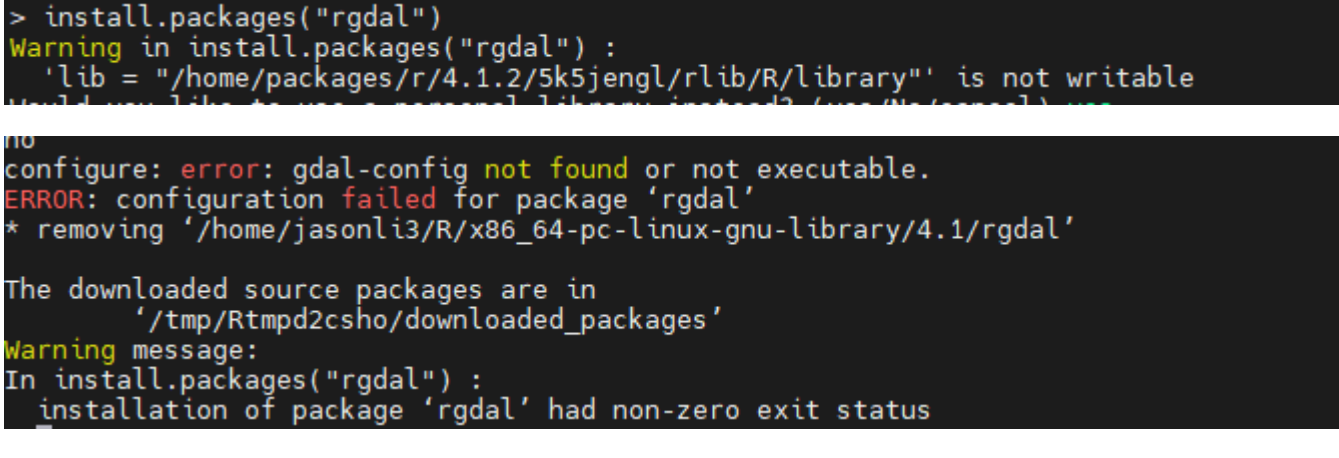

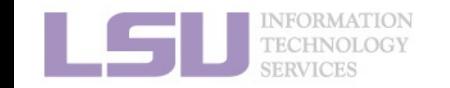

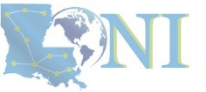

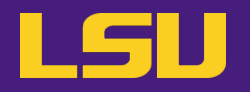

ENI

• **Solutions**

## **Many non-python packages are managed by Conda too!**

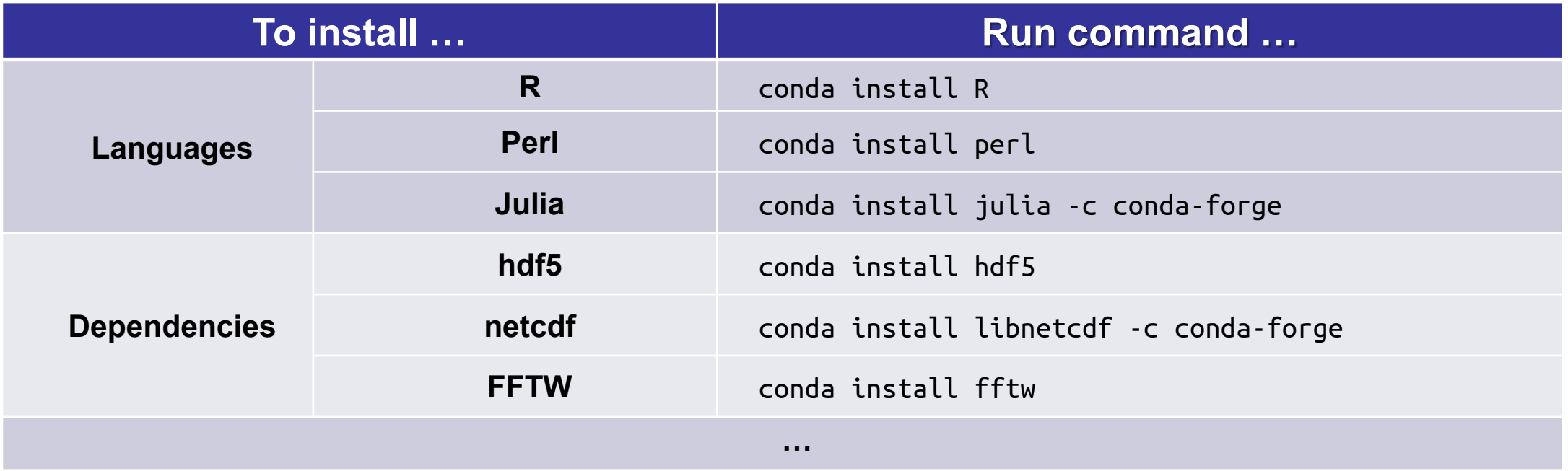

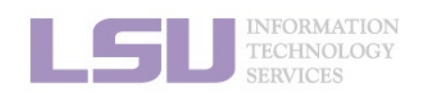

**1. Why Conda? 2. Basic Usage 3. Advanced Tips**

[1]<https://anaconda.org/>

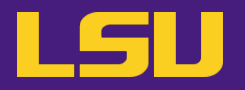

- **One more cool thing…**
	- You can use language specific package management tools

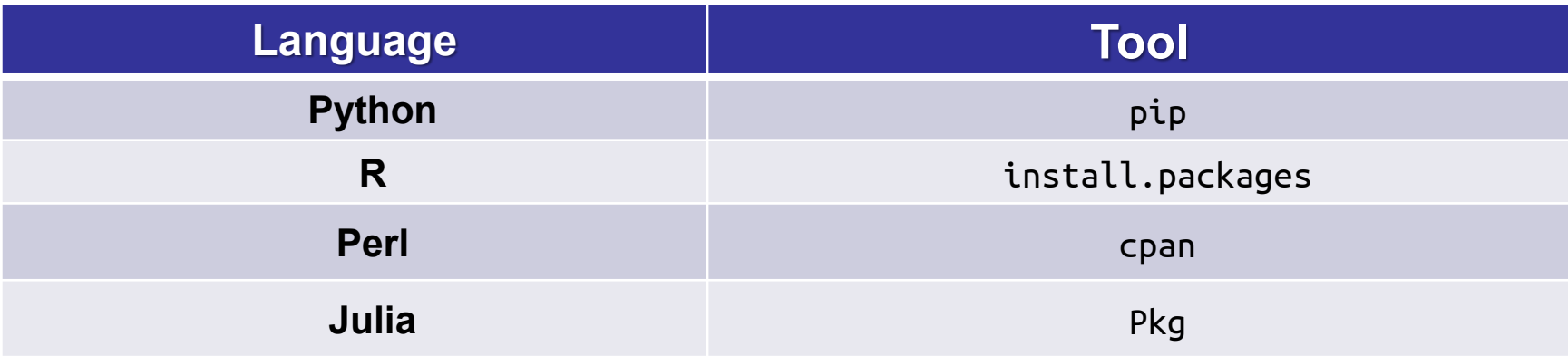

**1. Why Conda? 2. Basic Usage 3. Advanced Tips**

– Packages will be **isolated** in the virtual environment

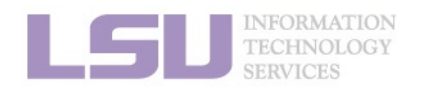

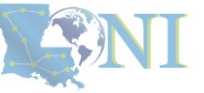

# **6) More than Python**

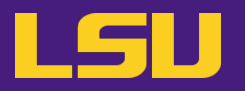

• **E.g., Use Conda to solve your R issue**

- Use system's R module:
	- \$ module load r \$ R > install.packages("rgdal") **→ Will fail!**

## – Use Conda:

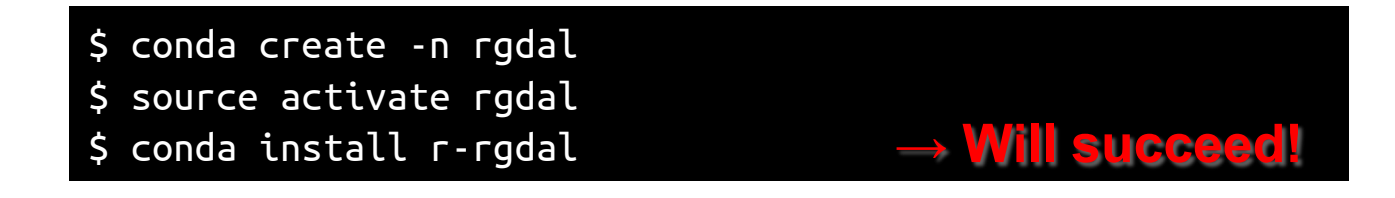

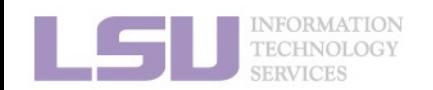

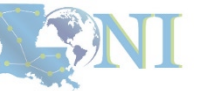

# **7) Troubleshooting**

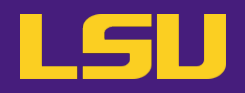

## **a) Conflict with system module**

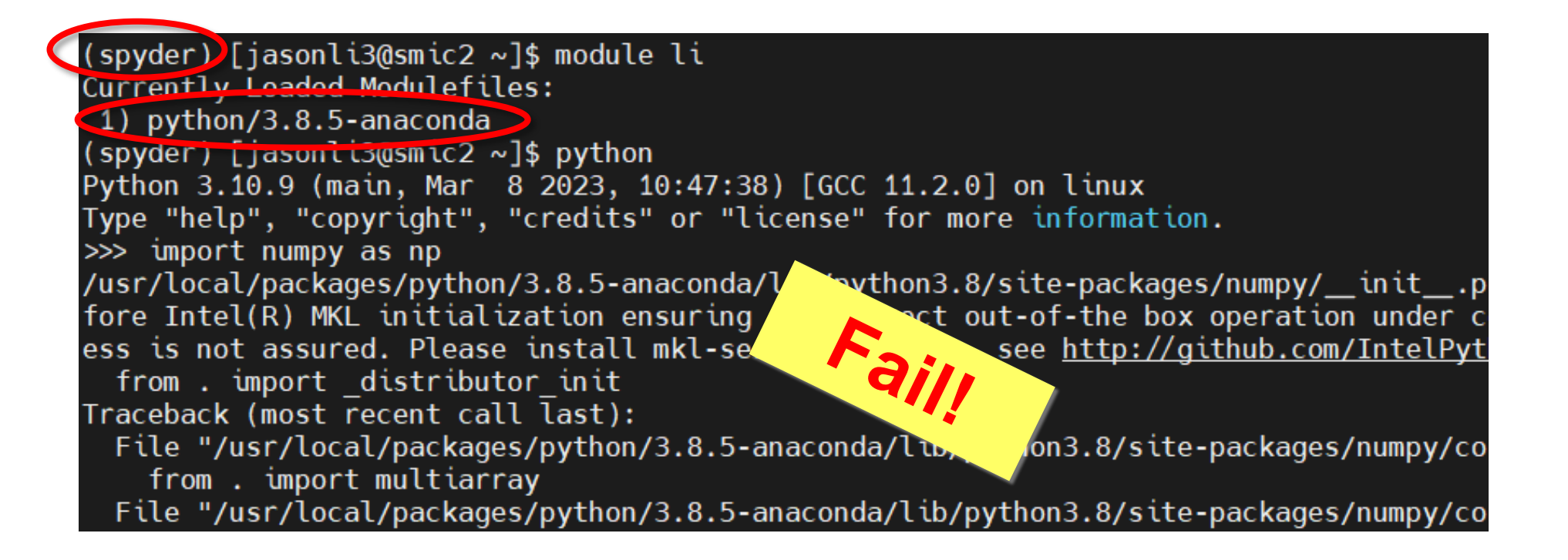

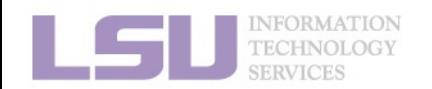

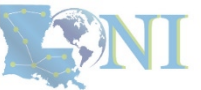

# **7) Troubleshooting**

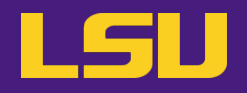

**a) Conflict with system module**

– **Rule of thumb**:

## Do **NOT** load system module if you are using your own installation!

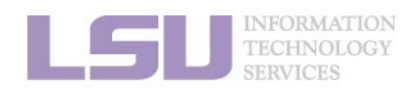

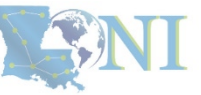

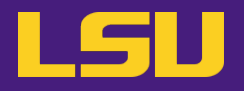

**b) What if I made a mess?**

– I mixed conda / pip back and forth, and broke the environment…

 $\triangleright$  It may be easier to create a new virtual environment and start fresh...

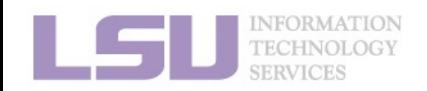

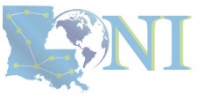

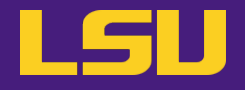

# **Conclusion**

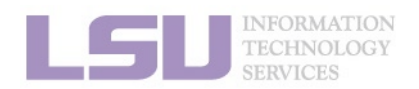

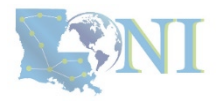

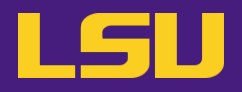

## **To install … To use …**

\$ conda create …

\$ source activate …

\$ conda install …

\$ source activate …

\$ # Do whatever you need to do with the packages

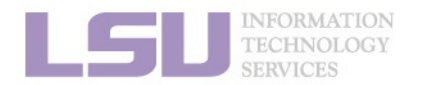

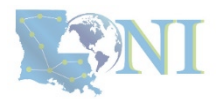

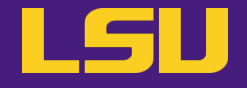

# **Next week in our miniseries**

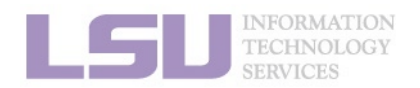

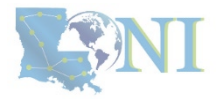

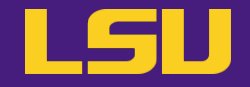

# **Magic Tools to Install / Manage Software**

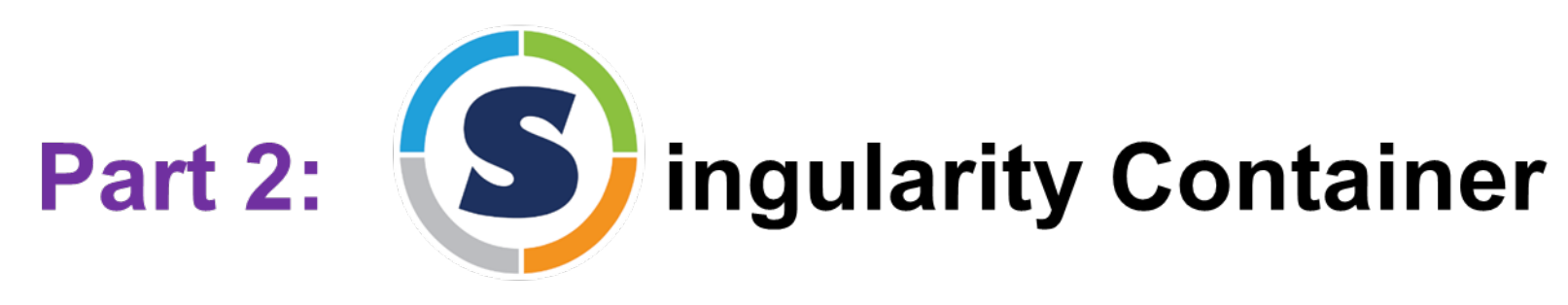

## **Jason Li**

HPC User Services LSU HPC / LONI sys-help@loni.org

Louisiana State University, Baton Rouge Nov 1, 2023

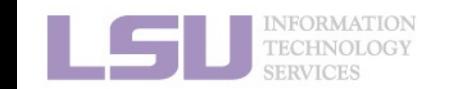

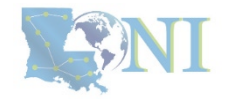

# **Conda vs Singularity**

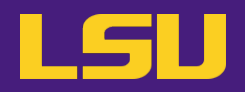

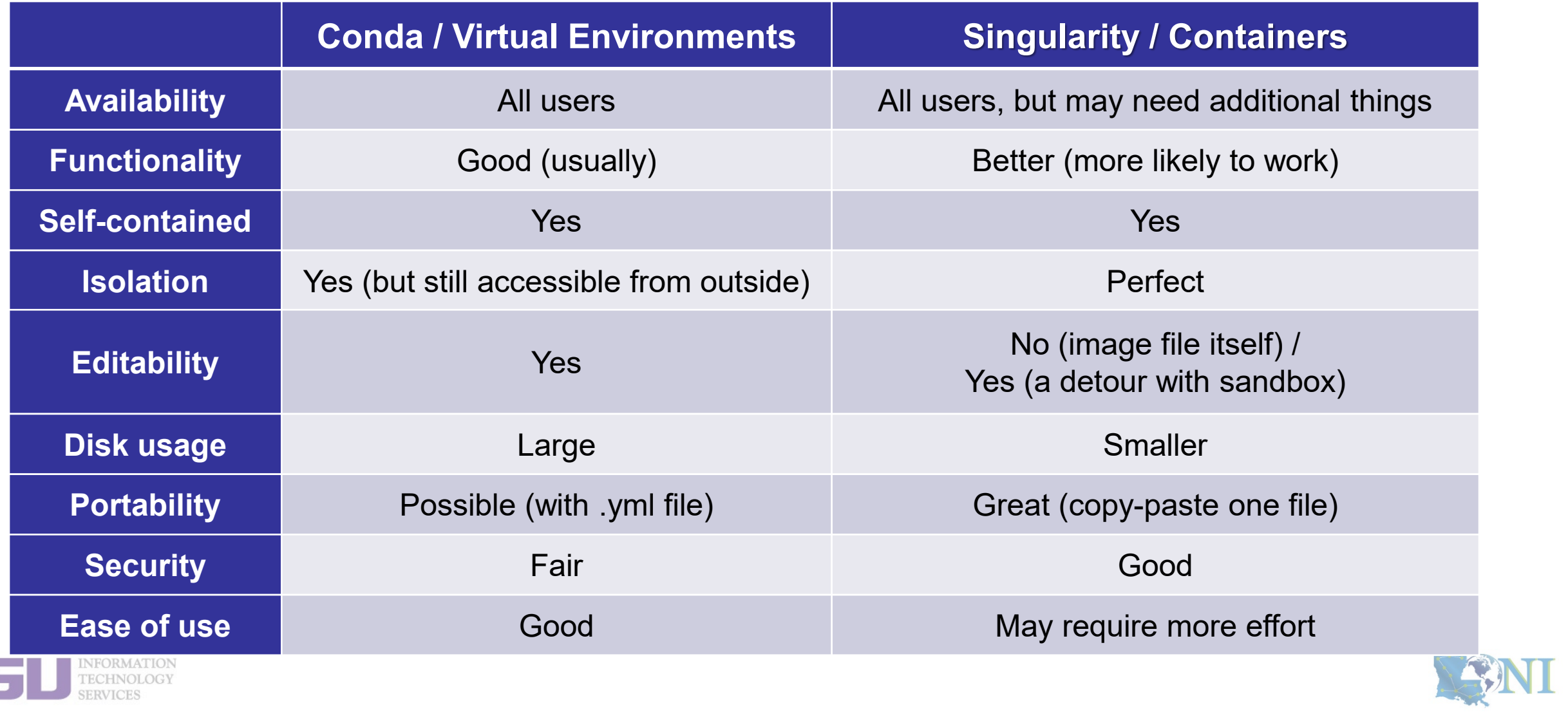

# **Conda vs Singularity**

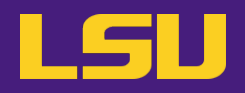

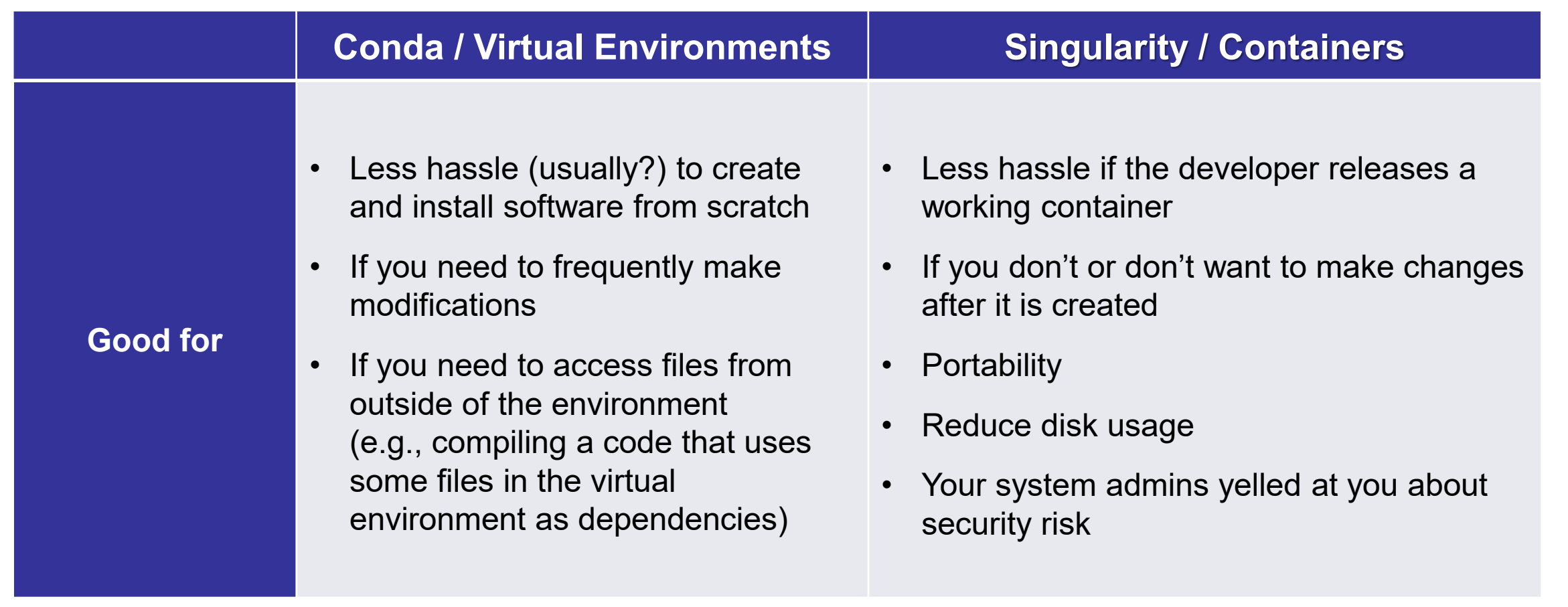

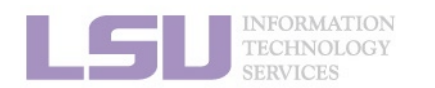

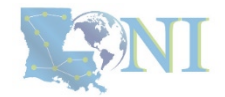

## **Contact us**

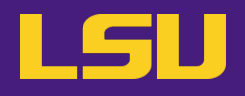

## **Contact user services**

- **Email Help Ticket: [sys-help@loni.org](mailto:sys-help@loni.org)**
- **Telephone Help Desk: +1 (225) 578-0900**

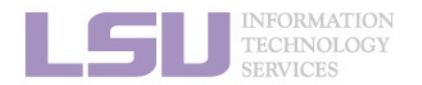

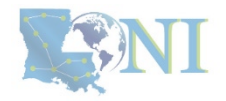